# **Forum™ 500 Forum™ 5000**

## **Forum IPhone 545**

Mode d'emploi

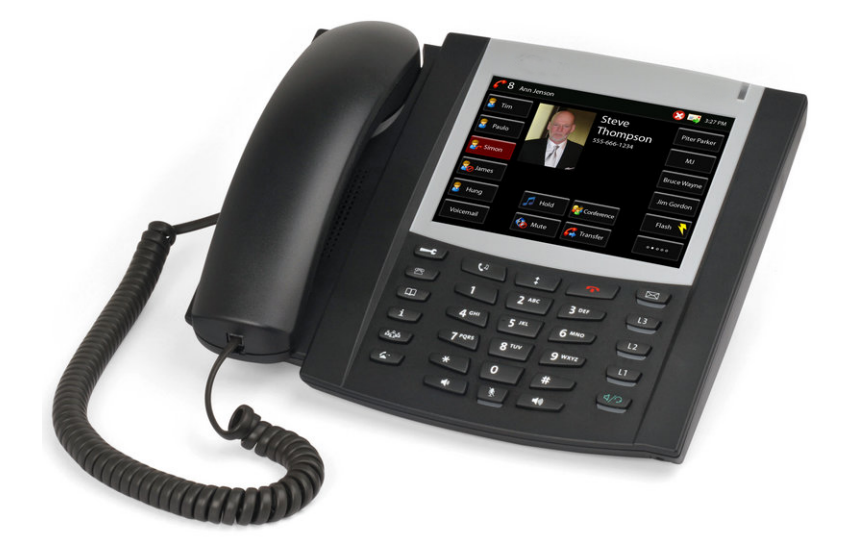

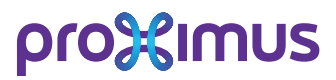

### **Bienvenue chez Proximus**

Nous vous remercions d'avoir acheté un produit Proximus. Notre produit répond à des exigences élevées de qualité associées à un design soigné.

## **Forum IPhone 545**

Le présent mode d'emploi vous accompagnera dans l'utilisation de votre Forum IPhone 545 et apportera des réponses aux questions les plus importantes. Pour toute aide ou demande d'informations supplémentaires, veuillez vous adresser en premier lieu à votre administrateur système ou à votre revendeur.

Internet: www.proximus.be/pabx

## **Forum™ 5000 et Forum™ 500**

Le présent mode d'emploi est prévu pour l'ensemble de la gamme de produits Forum™ 5000 et Forum™ 500.

- La gamme de produits Forum™ 500 inclut les systèmes de communication Forum™ 523/524, Forum™ 525/526 et Forum™ 550/560.
- La gamme de produits Forum™ 5000 inclut les systèmes de communication Forum™ 5500, Forum™ 5004, Forum™ 5008 et Forum™ 5012.

Si une caractéristique est différente pour l'un des systèmes, il y est fait mention dans le texte du mode d'emploi concerné.

Nous espérons que le Forum IPhone 545 saura au mieux satisfaire vos attentes.

## **Table de matières**

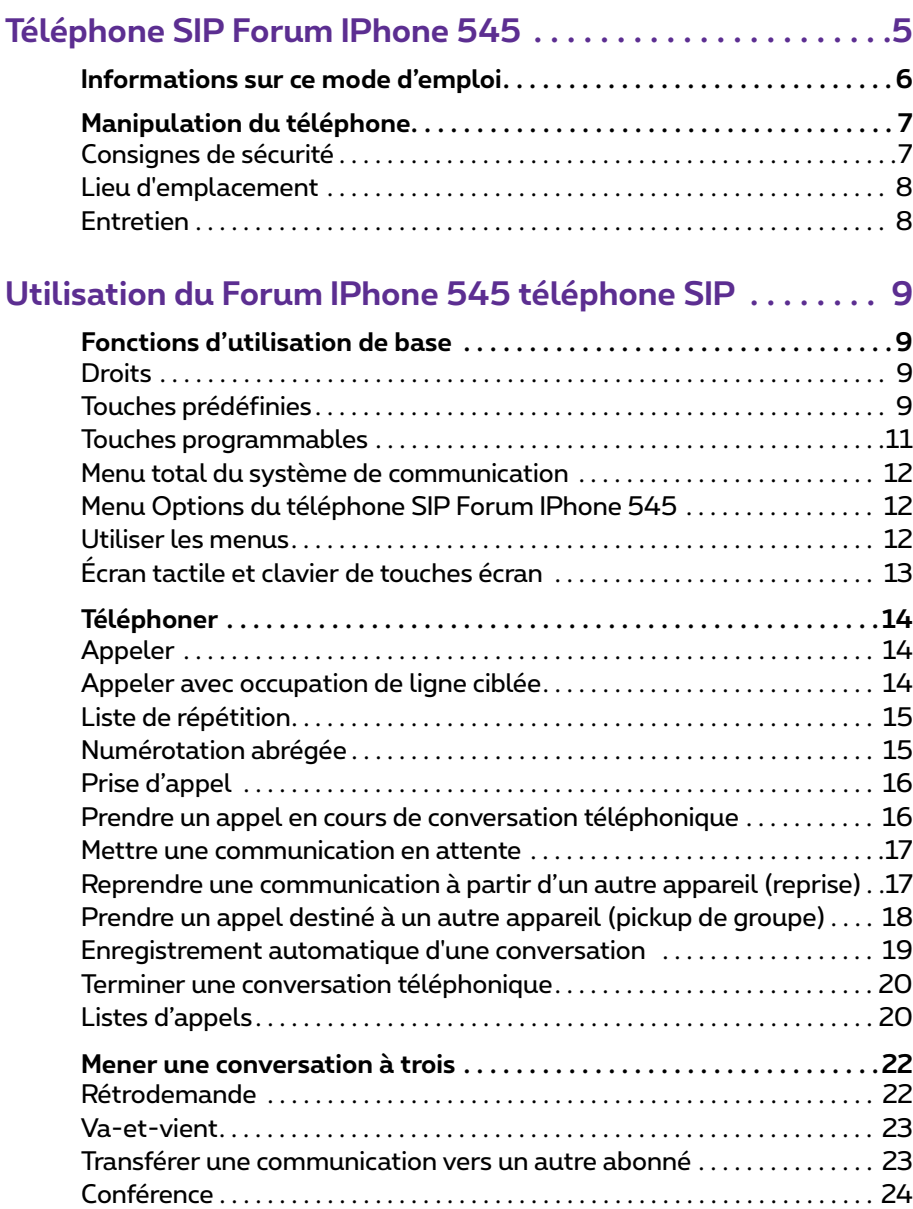

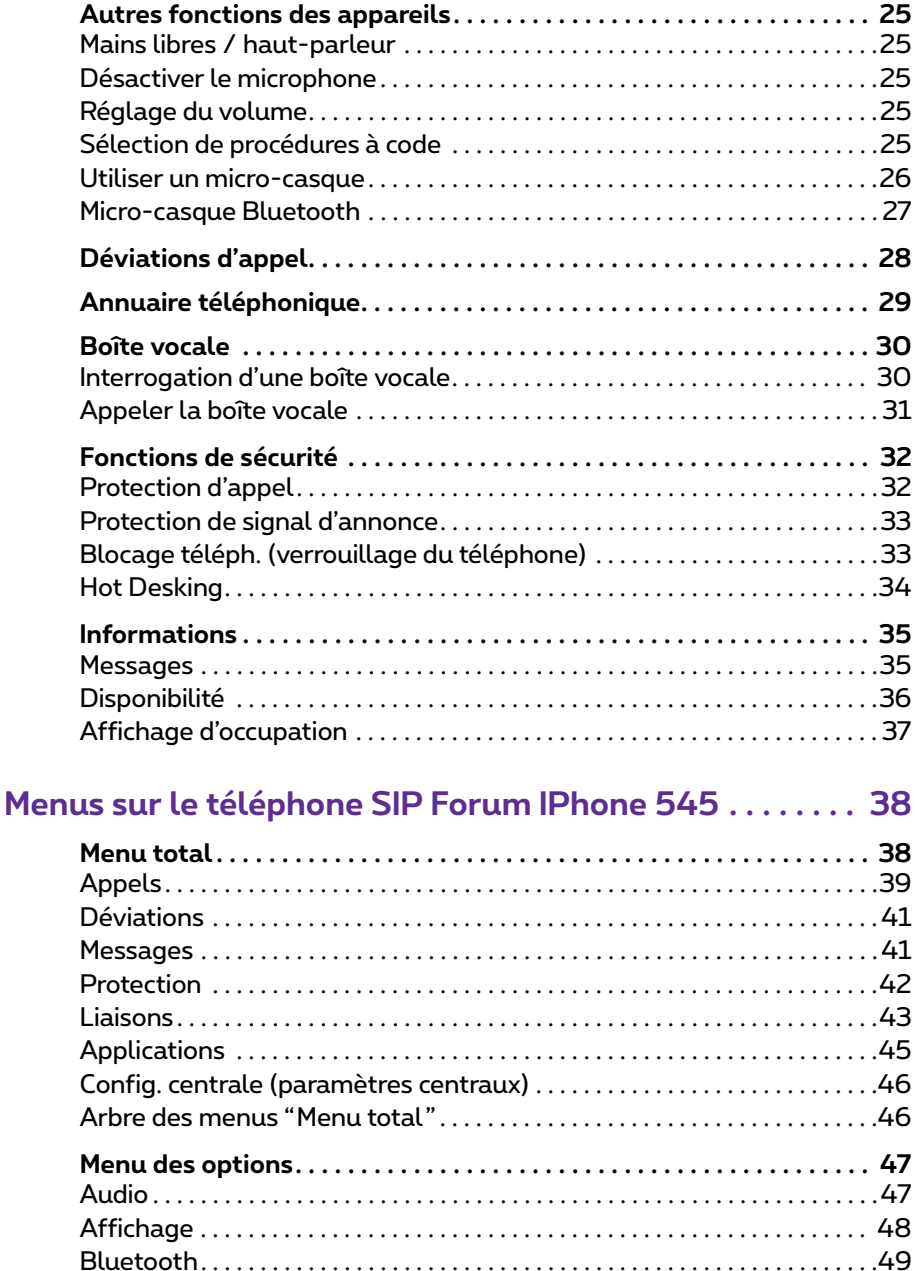

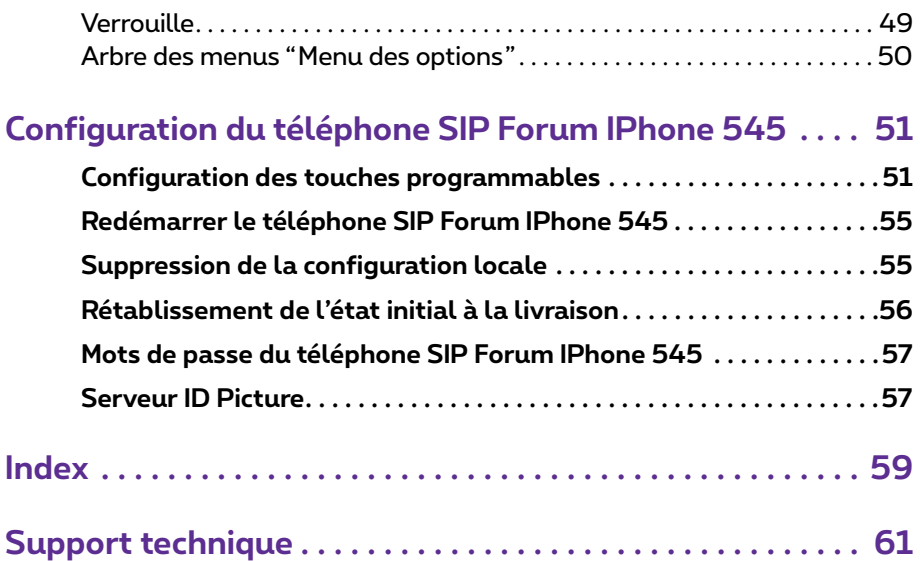

# <span id="page-6-0"></span>**Téléphone SIP Forum IPhone 545**

Le téléphone SIP Forum IPhone 545 est un téléphone Voice over IP (VoIP) conforme au standard SIP (Session Initiation Protocol) international uniformisé. Raccordé sur le système de communication Forum 500 / Forum 5000, il disposent de fonctions supplémentaires que vous pouvez utiliser en toute aisance.

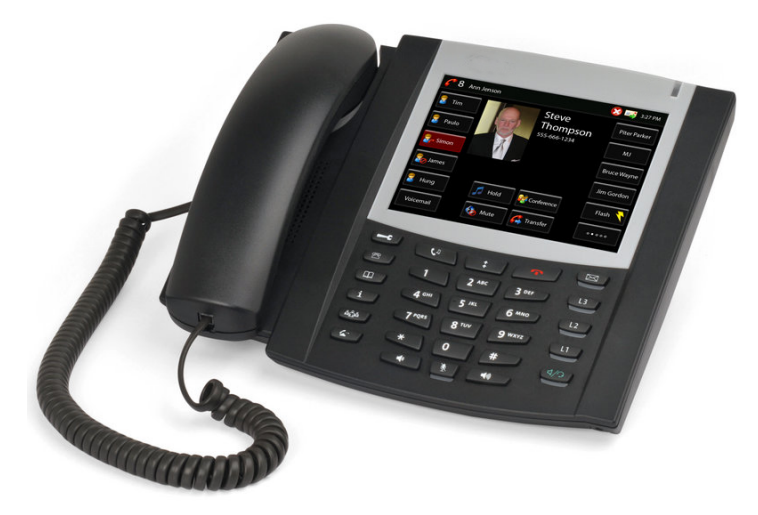

*Forum IPhone 545*

Une particularité du téléphone SIP Forum IPhone 545 est l'écran tactile à haute résolution avec éclairage de fond et résolution VGA maximale (640x480 pixels). Des menus de navigation sont affichés à l'écran selon les exigences du niveau technique actuel, lesquels vous permettent d'accéder à la palette fonctionnelle complète de ce téléphone SIP.

Le téléphone SIP Forum IPhone 545 dispose de trois touches ligne prédéfinies **(1)** / **a** / **a** avec DEL. Outre 14 touches prédéfinies – par ex. pour les caractéristiques "transfert d'appel", "conférence", "garde" –, l'appareil 55 offre des touches écran spécifiques utilisateur sur l'écran

pouvant être dotées des fonctions du système de communication Forum 500 / Forum 5000.

<span id="page-7-3"></span>Grâce aux modules de touches Forum 500 Keypad Paper ou Forum 500 Keypad Display, il est possible d'ajouter des touches programmables supplémentaires au téléphone SIP Forum IPhone 545 :

- <span id="page-7-5"></span><span id="page-7-2"></span>● Forum 500 Keypad Paper : dispose de 36 touches programmables
- <span id="page-7-1"></span>● Forum 500 Keypad Display : dispose de 20 touches (écran), programmables respectivement sur trois niveaux (60 places mémoire dans l'ensemble)

Trois modules de touches au maximum peuvent être raccordés respectivement : soit trois modules du type Forum 500 Keypad Paper, soit trois du type Forum 500 Keypad Display. Il n'est pas possible de combiner les modules de touches avec le système de communication Forum 500 / Forum 5000 :

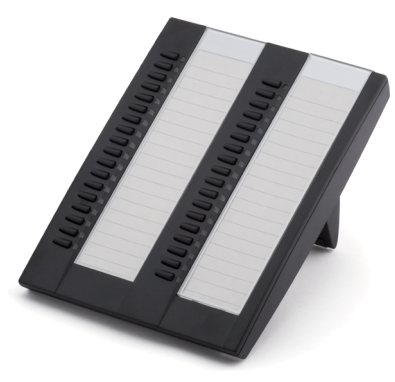

*Forum 500 Keypad Paper Forum 500 Keypad Display*

<span id="page-7-4"></span>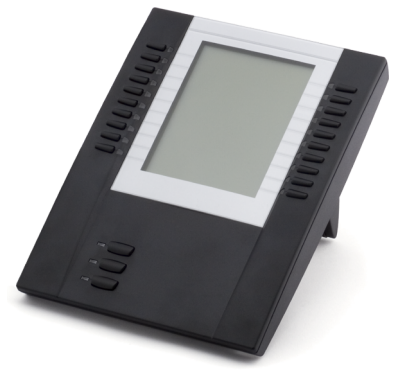

## <span id="page-7-0"></span>**Informations sur ce mode d'emploi**

Le présent mode d'emploi contient une description permettant d'utiliser un téléphone SIP Forum IPhone 545 raccordé à un système de communication Forum 500 / Forum 5000.

#### **Autres documentations**

Veuillez consulter également les documentations complémentaires fournies pour d'autres points relatifs à votre système de communication. Ces documentations sont disponibles sur le CD produit du Forum 500 / Forum 5000.

## <span id="page-8-0"></span>**Manipulation du téléphone**

### <span id="page-8-2"></span><span id="page-8-1"></span>**Consignes de sécurité**

**AVERTISSEMENT !**N'ouvrez ni l'appareil ni les accessoires raccordés. Vous pourriez toucher des parties conductrices de courant.

- <span id="page-8-3"></span>**Note :** faites effectuer l'ensemble des travaux de réparation uniquement par le personnel compétent autorisé (service Proximus).
- Veillez à ce que votre téléphone et ses accessoires ne soient pas au contact de l'eau ou d'éléments chimiques.
- <span id="page-8-4"></span>● Utilisez (si nécessaire) exclusivement l'unité d'alimentation secteur (numéro de référence D0023-1051-00-75) disponible en option.
- N'utilisez aucune unité d'alimentation présentant des défauts visibles (brisures, fissures dans le boîtier).
- Les micro-casques raccordés doivent être conformes à la norme DIN EN 60 950-1, point 6.2 ("Sécurité des matériels de traitement de l'information y compris les matériels de bureau électriques").

Veuillez vous adresser au conseiller clientèle compétent si vous avez besoin d'informations supplémentaires sur les micro-casques raccordables, les adaptateurs et leurs câbles de raccordement.

- Pour raccorder votre Forum IPhone 545 à un réseau local (LAN, Local Area Network), utilisez un câble CAT-5 (câble STP, Shielded Twisted Pair).
- Veillez à ce que personne ne puisse trébucher sur les câbles de votre téléphone.

## <span id="page-9-3"></span><span id="page-9-0"></span>**Lieu d'emplacement**

Ne placez pas les téléphones et les accessoires :

- à proximité d'une source d'eau ou d'humidité ou dans un lieu humide,
- à proximité d'une source de chaleur ou dans le champ direct des rayonnements du soleil,
- dans des pièces non aérées,
- à proximité d'appareils générant de forts champs magnétiques ou à proximité d'appareils électriques, de tubes fluorescents, d'ordinateurs, de postes radio et de téléviseurs,
- dans un lieu fortement exposé à la poussière ou à de fortes vibrations, secousses ou oscillations extrêmes de températures.

Placez votre téléphone sur une surface non glissante. Les composants à la surface de vos meubles peuvent ramollir le caoutchouc des pieds de votre téléphone, risquant ainsi de laisser des traces indésirables sur vos meubles.

## <span id="page-9-2"></span><span id="page-9-1"></span>**Entretien**

Essuyez votre téléphone avec un chiffon légèrement humide ou antistatique. N'utilisez jamais de chiffon sec ni d'agent nettoyant.

# <span id="page-10-0"></span>**Utilisation du Forum IPhone 545 téléphone SIP**

## <span id="page-10-1"></span>**Fonctions d'utilisation de base**

## <span id="page-10-2"></span>**Droits**

La majorité des caractéristiques citées dans ce mode d'emploi ne sont disponibles que si vous disposez des droits d'utilisateur correspondants. Ces droits sont attribués par votre administrateur système lors de la configuration de votre système de communication.

Veuillez vous adresser à votre administrateur système si vous avez des questions sur les différentes caractéristiques ou si vous ne pouvez pas utiliser une des options de votre appareil en toute satisfaction.

## <span id="page-10-3"></span>**Touches prédéfinies**

Le tableau suivant fournit des explications sur les 14 touches prédéfinies de votre téléphone SIP Forum IPhone 545.

#### **Forum IPhone 545**

<span id="page-10-7"></span><span id="page-10-6"></span><span id="page-10-5"></span><span id="page-10-4"></span>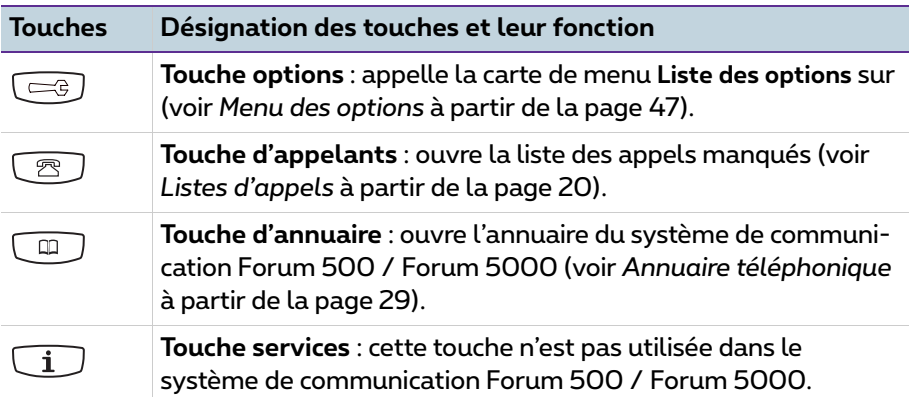

<span id="page-11-9"></span><span id="page-11-8"></span><span id="page-11-7"></span><span id="page-11-6"></span><span id="page-11-5"></span><span id="page-11-4"></span><span id="page-11-3"></span><span id="page-11-2"></span><span id="page-11-1"></span><span id="page-11-0"></span>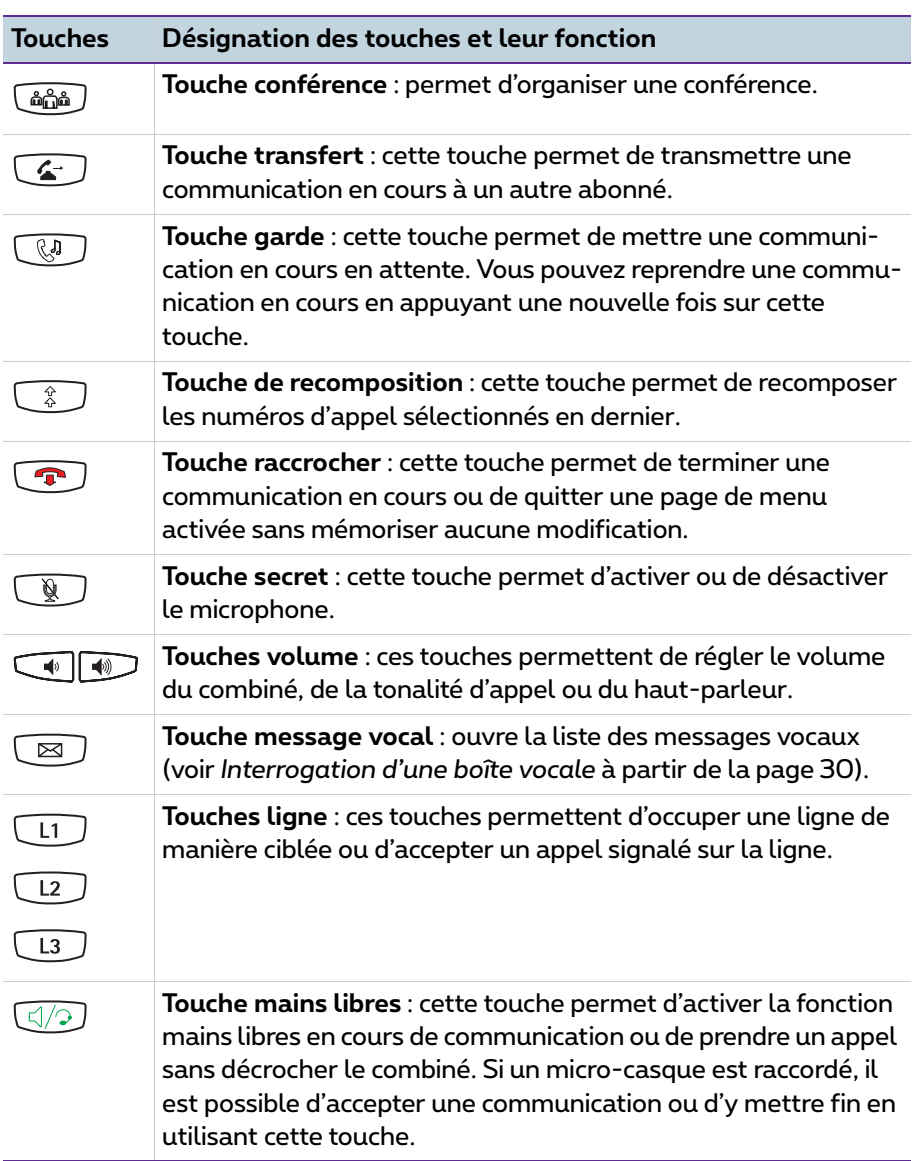

#### **Forum IPhone 545**

## <span id="page-12-1"></span><span id="page-12-0"></span>**Touches programmables**

ces touches sont conçues comme des touches écran sur l'écran tactile. La fonction de chacune de ces touches est configurée et étiquetée via le système de communication Forum 500 / Forum 5000. Ces touches permettent d'accéder à des fonctions du système pouvant être paramétrées individuellement comme la configuration d'une déviation d'appel, l'application d'une numérotation abrégée, l'affichage d'occupation ou encore l'accès à l'annuaire du système de communication.

Selon l'état de la fonction programmée, la touche écran correspondante est rouge et allumée sans clignoter, ou rouge et clignote (voir également à ce sujet le chapitre *[Configuration des touches programmables](#page-52-2)* à partir de la [page 51](#page-52-2)).

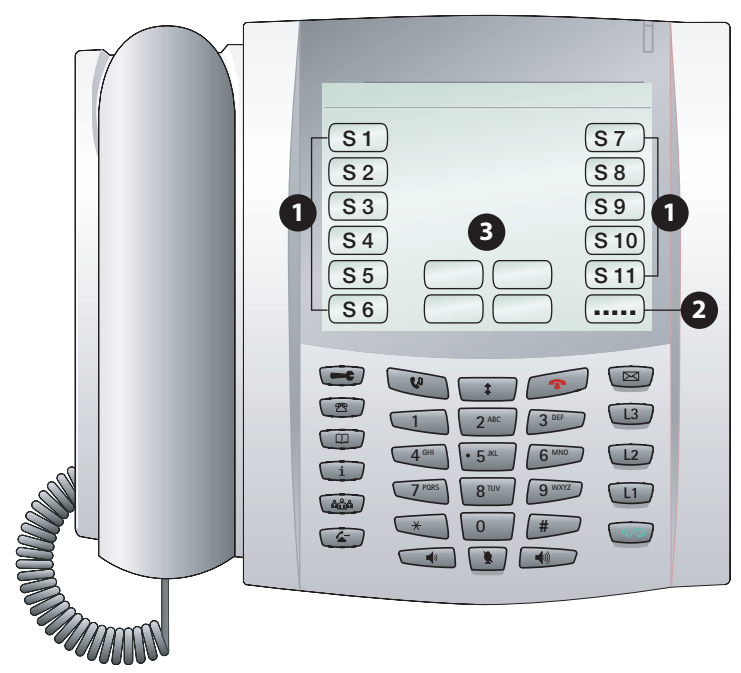

*Touches écran sur l'écran tactile*

- **1** Touches écran avec fonctions programmées (touches de fonction)
- **2** Touche niveaux pour permuter entre les niveaux : cette touche écran permet la programmation de jusqu'à 55 touches écran (11 touches écran sur 5 niveaux). Appuyez plusieurs fois sur la touche écran pour accéder au niveau de touche souhaité.
- **3** Touches écran disponibles en fonction de l'état : ces touches écran servent à activer des fonctions disponibles selon leur état, p. ex. la garde d'une conversation téléphonique en cours pendant un appel.

## <span id="page-13-4"></span><span id="page-13-0"></span>**Menu total du système de communication**

Vous pouvez régler vous-même et utiliser la plupart des caractéristiques que l'administrateur système peut programmer sur une touche de fonction séparée du téléphone SIP Forum IPhone 545, en vous servant du menu total du système de communication Forum 500 / Forum 5000. Pour cela, l'administrateur doit régler Forum IPhone 545 une touche de fonction **Menu total** sur le téléphone SIP (voir *[Configuration des touches programmables](#page-52-2)* à partir [de la page 51\)](#page-52-2).

Concernant les fonctions et caractéristiques du menu, veuillez lire le chapitre *Menu total* [à partir de la page 38.](#page-39-2)

### <span id="page-13-1"></span>**Menu Options du téléphone SIP Forum IPhone 545**

Le téléphone SIP Forum IPhone 545 dispose en outre d'un menu Options local. Ce menu sert essentiellement à la configuration du téléphone (réglages écran, réglages de tonalités d'appel, etc.).

Concernant les fonctions du menu, veuillez lire le chapitre *[Menu des options](#page-48-2)* à [partir de la page 47.](#page-48-2)

### <span id="page-13-5"></span><span id="page-13-3"></span><span id="page-13-2"></span>**Utiliser les menus**

#### **Ouvrir le menu total**

Pour ouvrir le menu total, appuyez sur la touche **Menu total**.

#### **Fermer le menu total**

Appuyez sur la touche écran **Terminer** ou – comme alternative – sur la touche raccrocher  $\blacksquare$ . Les informations saisies qui n'ont pas été sauvegardées sont alors perdues !

#### **Ouvrir le menu Options**

Pour ouvrir le menu Options, appuyez sur la touche options  $\equiv$ .

#### **Fermer le menu Options**

Appuyez sur la touche raccrocher  $\mathbb{R}$ .

#### **Naviguer dans les menus**

- Pour parcourir un menu affiché, A Utilisez les touches de navigation.
- Pour revenir au niveau précédent d'un menu, utilisez la touche  $écran \leftarrow$ .

#### **Fermeture automatique des menus**

Si vous avez ouvert un menu et que vous n'avez rien saisi pendant un certain temps, le menu se refermera automatiquement et l'écran de veille du téléphone s'affichera.

## <span id="page-14-0"></span>**Écran tactile et clavier de touches écran**

L'écran tactile permet d'effectuer des entrées sur le téléphone SIP Forum IPhone 545 (p. ex. des textes de messages, des numéros d'appel).

#### <span id="page-14-1"></span>**Champs de saisie sur l'écran**

Dans diverses situations d'utilisation, un champ de saisie s'affiche à l'écran, p. ex. pour la saisie d'un nom à rechercher dans l'annuaire. Vous activez ce champ de saisie en appuyant dessus. Un clavier de touches écran apparaît alors sur l'écran.

#### <span id="page-14-2"></span>**Utilisation du clavier de touches écran**

Le clavier de touches écran vous permet de saisir des lettres, des chiffres et des caractères spéciaux.

- Utilisez les touches écran **MAJ**, **Abc**, **Abc2**, **123**, **&%\*** pour visualiser les caractères souhaités sur le clavier.
- Corrigez une saisie incorrecte avec la touche écran **RetA** (retour arrière).
- Appuyez sur la touche écran **Msq** pour masquer le clavier.
- Confirmez votre saisie avec la touche écran **Entrer**.
- **Note :** comme alternative au clavier de touches écran, vous pouvez aussi utiliser les touches numériques du téléphone SIP pour saisir des chiffres.

## <span id="page-15-0"></span>**Téléphoner**

## <span id="page-15-1"></span>**Appeler**

- **1.** Pour établir une communication,
	- décrochez le combiné ou

– appuyez sur la touche mains libres  $\mathbb{Q}$  pour passer l'appel suivant en mode mains libres (voir *[Mains libres / haut-parleur](#page-26-1)* à partir de la page 25).

<span id="page-15-3"></span>**2.** Composez un numéro d'appel :

– saisissez le numéro d'appel. Appuyez sur la touche écran **Compose**.

– ou : appuyez sur la touche de recomposition  $\widehat{C}$  pour rappeler un numéro composé précédemment (voir [page 15\)](#page-16-0).

– ou : appuyez sur la touche programmable disposant de la fonction annuaire (voir *[Annuaire téléphonique](#page-30-0)* à partir de la page 29). Cette fonction permet de sélectionner un numéro d'appel dans l'annuaire du système de communication Forum 500 / Forum 5000.

La photo du correspondant appelé apparaît à l'écran dans la mesure où une telle photo a été enregistrée dans le système de communication Forum 500 / Forum 5000 (voir [page 57\)](#page-58-2).

## <span id="page-15-2"></span>**Appeler avec occupation de ligne ciblée**

Si plusieurs touches ligne sont configurées sur votre téléphone, vous pouvez également occuper une ligne de manière ciblée.

- **1.** Appuyez sur une touche ligne  $\boxed{1}$  /  $\boxed{2}$  /  $\boxed{3}$  pour procéder à une occupation ciblée.
- **2.** Composez un numéro d'appel (voir [page 14\)](#page-15-3).
- **Note :** si l'administrateur a relié une touche ligne  $\boxed{1}$  /  $\boxed{12}$  /  $\boxed{13}$  à un compte d'utilisateur SIP, vous téléphonez en utilisant le numéro de ce compte SIP. Si la touche ligne n'est pas reliée, le numéro d'appel de la touche ligne  $1 \text{ } \square$  est utilisé.

## <span id="page-16-0"></span>**Liste de répétition**

La liste de répétition montre les numéros d'appel composés en dernier. Vous pouvez refaire un appel à partir de cette liste.

**1.** Appuyez sur la touche de recomposition  $\lceil \hat{\cdot} \rceil$ .

La carte du menu **Répétition** s'affiche.

**2.** Naviguez jusqu'à l'entrée de votre choix avec les touches **and la verte de la verte de la verte de la verte de** 

– Appuyez sur la touche écran pour afficher les informations détaillées sur l'entrée sélectionnée  $\rightarrow$ .

– Pour composer le numéro d'appel souhaité, décrochez le combiné ou appuyez sur la touche écran  $\mathbb{R}$ .

Autre alternative : appuyez sur la touche mains libres  $\mathbb{Q}$  pour effectuer l'appel suivant en mode mains libres (voir *[Mains libres / haut-parleur](#page-26-1)* à [partir de la page 25](#page-26-1)).

Le numéro d'appel est composé. La photo du correspondant appelé apparaît à l'écran dans la mesure où une telle photo a été enregistrée dans le système de communication Forum 500 / Forum 5000 (voir [page 57\)](#page-58-2).

Les options d'édition (touches écran) suivantes sont disponibles dans la liste de répétition :

- **Sélectionner** : le numéro d'appel affiché est composé.
- Si d'autres numéros d'appel sont enregistrés pour l'entrée sélectionnée, ceux-ci vous sont proposés (**M:** = numéro de téléphone mobile ou **P:** = numéro de téléphone privé).
- **Effacer** : cette option vous permet d'effacer l'entrée sélectionnée.
- **Supprimer tout** : cette option vous permet de supprimer toutes les entrées de la liste de répétition (après une requête de sécurité). Confirmez votre saisie avec la touche écran **Oui**.

## <span id="page-16-2"></span><span id="page-16-1"></span>**Numérotation abrégée**

L'administrateur du système de communication Forum 500 / Forum 5000 peut configurer pour vos besoins personnels des touches programmables avec des destinations de numéros abrégés (touche de fonction **Destination**, voir *[Configuration des touches programmables](#page-52-2)* à partir de la page 51).

● Décrochez le combiné et appuyez sur la touche programmable sur laquelle le numéro abrégé est programmé.

**Autre alternative** – si vous souhaitez poursuivre votre communication en mode mains libres :

● appuyez – avec combiné raccroché – sur la touche sur laquelle la destination du numéro abrégé est programmée.

## <span id="page-17-0"></span>**Prise d'appel**

Un appel entrant est signalé par une tonalité d'appel, une touche ligne qui clignote et par une DEL rouge qui clignote en haut à droite. La photo du correspondant apparaît à l'écran dans la mesure où une telle photo est enregistrée dans le système de communication Forum 500 / Forum 5000 (voir [page 57](#page-58-2)).

Prenez l'appel comme suit :

- en décrochant le combiné ou
- en appuyant sur la touche écran **Réponse** ou
- $\bullet$  en appuyant sur la touche ligne  $\boxed{1}$  /  $\boxed{12}$  /  $\boxed{13}$  gui clignote ou
- $\bullet$  en appuyant sur la touche mains libres  $\overline{{\Bbb Q}/2}$  pour accepter l'appel en mode mains libres (voir [page 25](#page-26-1)).

Pendant la signalisation d'appel, vous pouvez :

- appuyer sur la touche écran *O***<sub>2</sub> Silence** pour désactiver la tonalité d'appel. L'appelant entend toujours la tonalité libre.
- appuyer sur la touche écran **Refuser** pour rejeter l'appel. L'appelant entend alors la tonalité d'occupation.

## <span id="page-17-1"></span>**Prendre un appel en cours de conversation téléphonique**

<span id="page-17-2"></span>Vous êtes en cours de communication, p. ex. sur la touche ligne  $1 \overline{\cup}$  , vous entendez le signal d'annonce et voyez l'appel sur votre écran. La DEL à côté de votre touche ligne libre, par ex.  $\boxed{12}$ , clignote.

- **1.** Appuyez sur la touche ligne sur laquelle le correspondant s'annonçant est en attente. Votre correspondant initial est placé en attente. Vous parlez avec le nouvel appelant.
- **2.** Vous pouvez passer d'un interlocuteur à l'autre ou initier une conférence avec vos deux interlocuteurs (voir également [page 24\)](#page-25-0).
- **3.** Appuyez sur la touche raccrocher **pour mettre fin à la communication** en cours. Appuyez ensuite sur la touche ligne sur laquelle l'autre correspondant est mis en attente. Vous êtes de nouveau en communication avec ce correspondant.
- **Note :** si vous avez activé la protection de signal d'annonce (voir également [page 33](#page-34-0)), les prochains appels ne sont pas signalés (aucun signal d'annonce, aucune DEL clignotant sur la touche ligne libre). Votre correspondant entend la tonalité d'occupation.

### <span id="page-18-0"></span>**Mettre une communication en attente**

Vous pouvez interrompre brièvement une conversation téléphonique en cours :

- **1.** appuyez sur la touche garde **v** ou sur la touche écran **G** Garde. Votre interlocuteur entend à présent une musique d'attente.
- **2.** Appuyez de nouveau sur la touche garde  $\mathbb{Q}$  ou sur la touche écran **Garde** pour poursuivre votre conversation.

## <span id="page-18-1"></span>**Reprendre une communication à partir d'un autre appareil (reprise)**

A partir d'un autre appareil, vous pouvez reprendre une conversation en cours sur votre téléphone SIP Forum IPhone 545 et la poursuivre avec ce dernier. Condition préalable : votre appareil et l'autre appareil doivent avoir le même numéro d'appel interne. L'administrateur du système de communication Forum 500 / Forum 5000 doit configurer à cet effet une touche programmable **Reprise** (voir *[Configuration des touches programmables](#page-52-2)* à partir de la [page 51](#page-52-2)).

Prenez la conversation sur votre téléphone comme suit :

- en décrochant le combiné et en appuyant sur la touche programmable **Reprise** ou
- – avec combiné raccroché en appuyant sur la touche programmable **Reprise** pour accepter l'appel en mode mains libres (voir [page 25](#page-26-1)).

**Recommandation :** vous pouvez également exécuter la fonction **Reprise** au moyen du menu total : **Liaisons** > **Reprise d'appels** > **Reprise** (voir [page 44\)](#page-45-0).

## <span id="page-19-1"></span><span id="page-19-0"></span>**Prendre un appel destiné à un autre appareil (pickup de groupe)**

Vous pouvez prendre un appel pour un autre téléphone dans votre groupe pickup. L'administrateur du système de communication Forum 500 / Forum 5000 doit configurer à cet effet une touche programmable **Pickup de groupe** (voir *[Configuration des touches programmables](#page-52-2)* à partir de la [page 51](#page-52-2)).

Un autre téléphone de votre groupe pickup sonne. Prenez l'appel comme suit :

- en décrochant le combiné et en appuyant sur la touche programmable **Pickup de groupe** ou
- $\bullet$  avec combiné raccroché en appuyant sur la touche programmable **Pickup de groupe** pour accepter l'appel en mode mains libres (voir [page 25\)](#page-26-1).

Si vous êtes en cours de communication et que vous souhaitez prendre un appel avec la fonction pickup …

**1.** appuyez sur une touche ligne libre, par ex. sur la touche ligne  $2 \times 2$ .

Votre interlocuteur est mis en attente et entend une musique d'attente.

- **2.** Appuyez sur la touche programmable **Pickup de groupe**.
- **3.** Vous pouvez passer d'un interlocuteur à l'autre ou initier une conférence avec vos deux interlocuteurs (voir également [page 23](#page-24-0)).

**Recommandation :** vous pouvez également exécuter la fonction **Pickup de groupe** au moyen du menu total : **Liaisons** > **Reprise d'appels** > **Pickup** (voir [page 43](#page-44-1)).

**Note :** l'option "Pickup" ne fonctionne pas lorsque le correspondant appelé appartient à un groupe d'utilisateurs pour lequel la protection pickup est activée.

### <span id="page-20-2"></span><span id="page-20-1"></span><span id="page-20-0"></span>**Enregistrement automatique d'une conversation**

En fonction de la configuration système, le système de communication peut enregistrer automatiquement vos conversations avec des correspondants **externes**.

#### **Caractéristiques de la fonction**

- La fonction "Enregistrement automatique d'une conversation" est uniquement disponible pour les systèmes de communication Forum 5004/5008/5012 et Forum 5500.
- Seules les conversations avec des correspondants **externes** sont enregistrées. Cette règle vaut aussi bien pour les appels entrants et sortants directement dirigés vers vous ou que vous effectuez, que pour les appels qui vous sont transmis.
- En principe, seuls les passages d'une communication pendant lesquels **deux** correspondants se parlent sont enregistrés. Dans les cas où une communication est établie, mais où vous ne parlez pas avec le correspondant externe (p. ex. en cas de double appel ou si vous démarrez une conférence à trois), l'enregistrement s'arrête automatiquement pour ce passage de la conversation. Dès que vous reprenez la conversation avec le correspondant externe (p. ex. après avoir terminé le double appel), l'enregistrement redémarre.
- Le système de communication stocke chaque passage enregistré de la conversation dans un fichier audio. L'accès à ces fichiers audio est réservé à l'administrateur système.
- Dès que la communication avec le correspondant externe se termine, l'enregistrement de la conversation prend fin.

#### **Remarque concernant la protection des données**

Informez votre correspondant externe que la conversation est enregistrée automatiquement.

#### **Informations supplémentaires**

Pour en savoir plus sur l'enregistrement automatique d'une conversation, contactez l'administrateur système.

### <span id="page-21-0"></span>**Terminer une conversation téléphonique**

Vous mettez fin à une communication de la façon suivante :

● raccrochez le combiné

<span id="page-21-4"></span><span id="page-21-3"></span>ou

**a** appuyez sur la touche raccrocher  $\bullet$ .

## <span id="page-21-2"></span><span id="page-21-1"></span>**Listes d'appels**

L'administrateur du système de communication Forum 500 / Forum 5000 peut configurer pour vos besoins personnels des touches programmables avec des listes d'appels pour les **appels en absence** et les **appels répondus** (voir *[Configuration des touches programmables](#page-52-2)* à partir de la page 51). Grâce à ces touches, vous accédez aux listes d'appels gérées par le système de communication Forum 500 / Forum 5000. La touche écran **En absence** est rouge et se met à clignoter si la liste contient de nouvelles entrées.

**1.** Appuyez sur la touche programmable **En absence** ou **Appels répondus** pour voir la liste d'appels respective. Appuyez au choix sur la touche d'appelants  $\circled{2}$  pour voir la liste des appels manqués.

La liste des appels s'affiche.

**2.** Naviguez jusqu'à l'entrée de votre choix avec les touches .

– Appuyez sur la touche écran  $\rightarrow$  pour afficher les informations détaillées sur l'entrée sélectionnée.

– Pour appeler l'entrée d'appelant séclectionnée, décrochez le combiné ou appuyez sur la touche écran  $\mathbb{R}$ .

Autre alternative : appuyez sur la touche mains libres  $\mathbb{Q}$  pour effectuer l'appel suivant en mode mains libres (voir *[Mains libres / haut-parleur](#page-26-1)* à [partir de la page 25](#page-26-1)).

Le numéro d'appel est composé. La photo du correspondant appelé apparaît à l'écran dans la mesure où une telle photo a été enregistrée dans le système de communication Forum 500 / Forum 5000 (voir [page 57\)](#page-58-2).

Les options d'édition (touches écran) suivantes sont disponibles dans les listes de répétition :

- **Sélectionner** : vous rappelez le correspondant.
- **Effacer** : cette option vous permet d'effacer l'entrée sélectionnée.

● **Supprimer tout** : cette option vous permet de supprimer toutes les entrées de la liste des appels (après une requête de sécurité). Confirmez la requête de sécurité avec la touche écran **Oui**.

**Recommandation :** vous pouvez aussi consulter et éditer les listes d'appels au moyen du menu total : **Appels** > **Listes d'appels** > **En absence** et **Appels** > **Listes d'appels** > **Appels répondus** (voir [page 39\)](#page-40-1).

#### **Notes**

- Les droits de votre groupe d'utilisateurs permettent de définir quels appels sont ajoutés à vos listes d'appel. Dans ce contexte, l'administrateur système peut déterminer les paramètres pour que les appels internes, les appels externes, les appels sur ligne occupée et les appels de porte soient repris dans vos listes d'appels.
- Si votre numéro d'appel interne (p. ex. le "30") est configuré sur plusieurs appareils, vous pouvez voir et éditer les listes d'appels pour le numéro d'appel 30 sur chacun de ces appareils. Une liste d'appels éditée sera actualisée sur tous ces appareils.
- Le nom s'affiche à la place du numéro d'appel dans les listes d'appels si le correspondant figure dans l'annuaire du système.
- Les listes d'appels contiennent également les appels qui ont été transmis ou déviés par d'autres correspondants internes.
- Si vous recevez un appel externe au cours duquel le correspondant communique un autre numéro d'appel que celui transmis véritablement par la technique de commutation, le signe "?" apparaît sur l'écran devant son numéro. Si le numéro d'appel communiqué est sauvegardé comme entrée dans l'annuaire téléphonique, le nom s'affiche comme de coutume, complété par un point d'interrogation.
- En cas d'appel de la porte, c'est soit le numéro d'appel, soit le nom du capteur qui est affiché. Le nom s'affiche s'il existe une entrée dans l'annuaire pour le numéro d'appel de la porte ou si l'administrateur système a attribué un nom lors de la configuration du capteur de porte.
- Si un appelant n'a pas autorisé l'affichage de son numéro d'appel, son appel est quand même ajouté à la liste d'appels. Plusieurs appels reçus avec un numéro inconnu sont regroupés en une seule entrée. Lors de la configuration du système, l'administrateur peut cependant décider de ne pas reprendre les appels avec numéro inconnu dans les listes d'appels.

## <span id="page-23-0"></span>**Mener une conversation à trois**

<span id="page-23-5"></span><span id="page-23-4"></span><span id="page-23-3"></span><span id="page-23-2"></span>Vous êtes en cours de communication, p. ex. sur la touche ligne  $1 \overline{u}$ , la DEL correspondante est allumée. Vous pouvez transférer l'appel , procéder à une rétrodemande, passer d'un interlocuteur à l'autre ("va-et-vient") ou organiser une conférence. Vous pouvez utiliser une touche ligne  $\boxed{1}$  /  $\boxed{12}$  /  $\boxed{13}$  libre de votre choix pour mener une conversation à trois.

## <span id="page-23-1"></span>**Rétrodemande**

En téléphonant, vous pouvez faire une rétrodemande auprès d'un autre abonné.

- **Note :** la fonction de rétrodemande ne permet pas de transférer une communication sur les téléphones SIP. Une alternative consiste à utiliser la touche écran **Transfert** ou la touche de transfert  $\boxed{\Leftrightarrow}$ .
- **1.** Appuyez sur une touche ligne libre, p. ex. sur la touche ligne  $2 \times 2$ . Une alternative consiste à appuyer sur la touche écran **Garde** et ensuite sur une touche ligne libre.

Vous entendez la tonalité de numérotation interne. Votre interlocuteur est mis en attente et entend une musique d'attente.

- **2.** Composez le numéro d'appel de l'abonné souhaité et procédez à la communication en mode rétrodemande.
- **3.** Appuyez sur la touche raccrocher  $\sqrt{ }$  pour mettre fin à la communication en mode rétrodemande.
- **4.** Appuyez sur la touche ligne sur laquelle le premier correspondant est mis en attente ou sur la touche écran **Garde**. Vous êtes de nouveau en communication avec ce correspondant.
- Note : si vous reposez le combiné après avoir mis fin à la communication en mode rétrodemande, la conversation en attente vous est signalée automatiquement par un rappel au bout de quelques secondes.

## <span id="page-24-3"></span><span id="page-24-0"></span>**Va-et-vient**

Si vous téléphonez en mode rétrodemande, le premier correspondant est mis en attente (voir [page 22\)](#page-23-1). Vous pouvez passer à présent d'un interlocuteur à l'autre (va-et-vient).

- **1.** Appuyez sur la touche ligne (p. ex. sur  $\Box$ ) de l'interlocuteur actuellement mis en attente. Votre autre interlocuteur est désormais mis en attente. La DEL de la touche ligne de l'interlocuteur respectivement mis en attente clignote pendant ce processus. Votre interlocuteur mis en attente entend une musique d'attente.
- **2.** Appuyez sur la touche ligne de l'interlocuteur en attente pour le reprendre. L'autre interlocuteur est mis en attente.

**Recommandation :** tandis que vous parlez à votre correspondant initial (votre deuxième correspondant est mis en attente), vous pouvez initier une conférence avec les deux interlocuteurs. Appuyez à ces fins sur la touche écran **Conférence** ou sur la touche de conférence  $\text{C}_\text{max}$ . Veuillez lire la description mentionnée à la [page 24](#page-25-1) pour mettre fin à la conférence de manière ciblée.

- **3.** Terminer le va-et-vient : appuyez sur la touche raccrocher  $\text{P}$  pour mettre fin à la communication en cours.
- **4.** Appuyez ensuite sur la touche ligne sur laquelle le premier correspondant est mis en attente ou sur la touche écran **G** Garde. Vous êtes de nouveau en communication avec ce correspondant.

### <span id="page-24-2"></span><span id="page-24-1"></span>**Transférer une communication vers un autre abonné**

- **1.** Appuyez sur la touche écran **A** Transfert ou la touche de transfert  $\odot$ . Votre interlocuteur est mis en attente et entend une musique d'attente.
- **2.** Composez le numéro d'appel du correspondant interne souhaité.

– **Transférer une communication avec annonce :** si votre correspondant répond, informez-le du transfert de l'appel. Appuyez sur la touche  $\bigcap_{i=1}^{\infty}$  Transfert ou la touche de transfert  $\bigcirc$ .

– **Transférer une communication sans annonce :** si vous désirez transférer la communication sans annonce, attendez la tonalité libre. Appuyez sur la touche écran **A** Transfert ou la touche de transfert **C**. Le correspondant mis en attente entend à présent la tonalité libre pour la destination du transfert et attend la prise d'appel.

## <span id="page-25-2"></span><span id="page-25-0"></span>**Conférence**

Vous pouvez communiquer avec deux correspondants à la fois au cours d'une "conférence à trois".

- **1.** Vous êtes en cours de communication.
- **2.** Appuyez sur la touche écran **Conférence** ou sur la touche de conférence  $\left[\begin{smallmatrix}\n a_0 & b_1 \\
c_1 & c_2\n\end{smallmatrix}\right]$ . Votre interlocuteur est mis en attente.
- **3.** Composez le numéro d'appel du correspondant devant participer à la conférence.
- **4.** Si le deuxième correspondant répond, annoncez-lui la conférence. Appuyez de nouveau sur la touche écran **Conférence** ou sur la touche de conférence  $\widehat{a}$

Vous êtes à présent en communication avec les deux correspondants et pouvez mener une conférence à trois. La liste des personnes participant à la conférence est affichée sur l'écran.

<span id="page-25-1"></span>**5.** Procédez de la façon suivante pour mettre fin à la conférence :

– **Exclure un participant de la conférence :** appuyez sur la touche écran  $\alpha$  de l'interlocuteur. La communication avec le correspondant sélectionné est interrompue.

– **Terminer la conférence :** raccrochez le combiné ou appuyez sur la touche raccrocher  $\sqrt{p}$  pour terminer la conférence (couper la connexion avec vos deux interlocuteurs).

## <span id="page-26-0"></span>**Autres fonctions des appareils**

## <span id="page-26-7"></span><span id="page-26-6"></span><span id="page-26-5"></span><span id="page-26-1"></span>**Mains libres / haut-parleur**

Vous pouvez téléphoner en mode mains libres pour que les autres personnes présentes p. ex. dans la pièce puissent écouter votre conversation. En cours de communication ou avant celle-ci, appuyez sur la touche mains libres  $\mathbb{Q}$ . Le haut-parleur est activé. La DEL rouge à côté de la touche mains libres est allumée. Appuyez encore une fois sur la touche pour désactiver de nouveau le haut-parleur.

Pendant une conversation en mode mains libres, vous pouvez aussi décrocher le combiné et poursuivre la communication sans l'option mains libres / hautparleur.

## <span id="page-26-2"></span>**Désactiver le microphone**

Si vous ne souhaitez pas que votre correspondant entende ce que vous dites, p. ex. à une autre personne présente dans la pièce, vous pouvez désactiver temporairement le microphone de votre appareil. Appuyez en cours de communication sur la touche secret **W** ou sur la touche écran **M** Muet. Le microphone est désactivé. La DEL rouge à côté de la touche clignote et votre correspondant ne peut plus vous entendre. Appuyez encore une fois sur la touche secret **W** ou la touche écran **M** Muet pour activer de nouveau le microphone.

## <span id="page-26-9"></span><span id="page-26-3"></span>**Réglage du volume**

Les touches volume  $\textcircled{1}$  permettent de régler le volume du combiné, de la tonalité d'appel ou du haut-parleur.

- Vous pouvez modifier le volume de la tonalité pendant la signalisation d'appel.
- En cours de communication, vous pouvez régler le volume du combiné ou – en mode mains libres – le volume du haut-parleur.

## <span id="page-26-8"></span><span id="page-26-4"></span>**Sélection de procédures à code**

Quelques caractéristiques du système de communication Forum 500 / Forum 5000 peuvent également être utilisées à l'aide de procédures à code. L'administrateur peut vous programmer ces procédures sur une touche

programmable **Destination** (voir *[Configuration des touches programmables](#page-52-2)* à [partir de la page 51](#page-52-2)).

Pour exécuter la procédure à code, il vous suffira alors d'appuyer sur la touche programmée.

#### **Remarque destinée à l'administrateur**

Les procédures à code disponibles sur le téléphone SIP Forum IPhone 545 sont décrites dans le mode d'emploi abrégé "Forum 500 / Forum 5000 : Codes" (est disponible en fichier PDF sur le CD produit de Forum 500 / Forum 5000).

Vous trouverez une vue d'ensemble actuelle sur la console web du système de communication, Forum 500 / Forum 5000 dans le menu **Infos système** : **Indicatifs**.

### <span id="page-27-1"></span><span id="page-27-0"></span>**Utiliser un micro-casque**

Au lieu d'un combiné, il est possible de raccorder un micro-casque au téléphone SIP Forum IPhone 545. Il est possible dans ce cas de prendre des appels et d'v mettre fin en appuvant sur la touche mains libres  $\circled$ .

Le menu **Liste d'options** > **Audio** vous permet de configurer l'exécution de la fonction mains libres via le haut-parleur ou via le micro-casque (voir *[Menu des](#page-48-2)  options* [à partir de la page 47](#page-48-2)).

- **Note :** la communication peut être établie avec un décalage en cas d'application de la téléphonie SIP. Si vous utilisez un microcasque, il est souhaitable que vous attendiez p. ex. une seconde avant de commencer à parler.
- **Attention ! Utilisez uniquement des micro-casques autorisés par Proximus sur le téléphone SIP Forum IPhone 545!** Proximus n'assume aucune responsabilité pour les éventuels dommages engendrés par l'utilisation de micro-casques non autorisés par Proximus. Adressez-vous à votre agent Proximus si vous avez besoin d'informations à ce sujet.

### <span id="page-28-2"></span><span id="page-28-1"></span><span id="page-28-0"></span>**Micro-casque Bluetooth**

Le téléphone SIP Forum IPhone 545 prend en charge l'utilisation d'un microcasque Bluetooth.

Appluyez sur la touche options  $\equiv$ , puis sur la touche écran **Bluetooth**. La carte du menu **Bluetooth** s'affiche.

#### **Activer/désactiver la fonction Bluetooth**

- $\bullet$  Activez la fonction Bluetooth en appuyant sur la touche écran  $\bullet$ .
- Pour désactiver la fonction Bluetooth, appuyez sur la touche écran ...

#### **Ajouter un appareil Bluetooth**

- **1.** (En option) Activez le champ de saisie **Nom de l'appareil** en appuyant dessus. Saisissez ensuite le nom de l'appareil au moyen du clavier à touches écran.
- **2.** Appuyez sur la touche écran **Ajouter appareil** . Appuyez sur la touche écran **Rechercher** pour rechercher un micro-casque Bluetooth.

Lorsque la recherche est terminée, les appareils Bluetooth trouvés s'affichent à l'écran.

#### **Pairage (connexion mutuelle)**

- **1.** Appuyez sur l'écran sur le micro-casque Bluetooth souhaité.
- **2.** Vous êtes invité à entrer le code PIN, dont la définition par défaut est : "0000". Si ce code PIN n'est pas accepté, comparez-le avec le code PIN indiqué dans la documentation du micro-casque Bluetooth.

Une fois le pairage réussi, une touche écran encadrée en vert s'affiche à l'écran, sur laquelle figure le nom du micro-casque Bluetooth. Une touche écran encadrée en rouge signifie que l'opération de pairage a échoué.

**3.** Appuyez sur la touche raccrocher **pour quitter la carte du menu.** 

#### **Déconnecter le micro-casque Bluetooth**

**1.** Appuyez sur la touche écran  $\equiv$  à côté de la touche écran du micro-casque **Bluetooth** 

Le micro-casque Bluetooth est déconnecté du téléphone SIP Forum IPhone 545.

**2.** Appuyez sur la touche raccrocher **pour quitter la carte du menu.** 

## <span id="page-29-2"></span><span id="page-29-1"></span><span id="page-29-0"></span>**Déviations d'appel**

L'administrateur du système de communication Forum 500 / Forum 5000 peut configurer pour vos besoins personnels une touche programmable **Déviation d'appel** (voir *[Configuration des touches programmables](#page-52-2)* à partir de [la page 51\)](#page-52-2).

**1.** Appuyez sur la touche programmable **Déviation d'appel**.

Une ligne distincte apparaît à l'écran pour chaque type de déviation d'appel **Immédiat**, **Temporisé** ou **Occupé** et le statut actuel s'affiche ("+" = activé, "-" = désactivé). Vous pouvez configurer une déviation d'appel séparée pour chaque type de déviation.

- **2.** Appuyez sur la touche écran  $\rightarrow$  de la ligne où figure le type de déviation d'appel souhaité.
- **3.** Programmez les paramètres suivants de déviation d'appel en appuyant respectivement sur la touche écran  $\rightarrow$  située à côté.

– **Dest.** : composez le numéro d'appel vers lequel l'appel doit être dévié.

– **Temps** : en cas de programmation d'une déviation d'appel temporisée, saisissez en secondes le laps de temps après lequel l'appel doit être dévié (10 secondes … 120 secondes). Si vous n'entrez aucune valeur, le laps de temps prédéterminé par l'administrateur système lors de la configuration du système sera utilisé (paramètre par défaut : 20 secondes).

– **Appels internes** / **Appels externes** / **App. int.&ext.** : sélectionnez les appels qui doivent être déviés.

– **Activé**/**Désactivé** : cette option permet d'activer ou de désactiver la déviation d'appel. Une déviation d'appel activée est indiquée avec un "+", la destination de la déviation d'appel est affichée.

4. Appuyez sur la touche raccrocher **pour quitter la carte du menu.** 

**Recommandation :** vous pouvez également régler des déviations d'appel au moyen du menu total : **Déviations** > **Déviation** (voir [page 41](#page-42-2)). Il est également possible d'y régler une déviation d'appel du type **Follow Me**.

#### **Remarques**

● Tous les appels sont déviés vers les numéros d'appel de votre appareil. Si un numéro d'appel est attribué à plusieurs appareils, les appels seront également déviés vers ces autres appareils.

- Vous pouvez activer simultanément tous les types de déviations d'appel. En pareil cas, c'est toujours la déviation d'appel **Immédiat** qui est exécutée.
- La touche écran est allumée et rouge en cas la déviation d'appel **Immédiat** est activée.

## <span id="page-30-2"></span><span id="page-30-1"></span><span id="page-30-0"></span>**Annuaire téléphonique**

L'administrateur du système de communication Forum 500 / Forum 5000 peut configurer pour vos besoins personnels une touche programmable **Annuaire** (voir *[Configuration des touches programmables](#page-52-2)* à partir de la [page 51](#page-52-2)). Cette touche vous donne accès aux annuaires gérés par le système de communication Forum 500 / Forum 5000.

**1.** Appuyez sur la touche de fonction **Annuaire** ou, au choix, sur la touche Annuaire téléphonique  $\Box$ .

La carte du menu **Annuaire téléph.** s'affiche.

**2.** Si vous souhaitez ouvrir l'annuaire complet, appuyez sur la touche écran **Soumet.**. (Envoyer).

Une alternative consiste à rechercher l'entrée souhaitée dans l'annuaire. Activez le champ d'entrée **Nom:**. saisissez la/les premières lettres du nom recherché et appuyez sur la touche écran **Entrer**.

La liste comprenant les entrées d'annuaire correspondantes du système de communication Forum 500 / Forum 5000 s'affiche.

**3.** Naviguez jusqu'à l'entrée de votre choix avec les touches  $\bullet$ 

Si plusieurs numéros d'appel sont mémorisés pour cette entrée dans l'annuaire téléphonique (**Bureau**, **Mobile** ou **Privé**), ces derniers apparaissent à l'écran. Appuyez sur la ligne d'écran où figure le numéro d'appel souhaité.

**4.** Pour composer le numéro d'appel souhaité, décrochez le combiné ou appuyez sur la touche écran  $\mathbb{R}$ .

Pour passer l'appel suivant en mode mains libres, appuyez sur la touche mains libres (4/2).

Le numéro d'appel est composé. La photo du correspondant appelé apparaît à l'écran dans la mesure où une telle photo a été enregistrée dans le système de communication Forum 500 / Forum 5000 (voir [page 57\)](#page-58-2).

**Recommandation :** vous pouvez également ouvrir l'annuaire téléphonique au moyen du menu total : **Liaisons** > **Sélection** > **Annuaire téléph.** (voir [page 44](#page-45-1)).

## <span id="page-31-0"></span>**Boîte vocale**

### <span id="page-31-3"></span><span id="page-31-2"></span><span id="page-31-1"></span>**Interrogation d'une boîte vocale**

L'administrateur du système de communication Forum 500 / Forum 5000 peut configurer pour vos besoins personnels une boîte vocale vous servant de répondeur. Il est possible d'interroger la boîte vocale au moyen d'une touche programmable **Message vocal** (voir *[Configuration des touches program](#page-52-2)mables* [à partir de la page 51\)](#page-52-2). Vous commandez l'activation ou la désactivation de la boîte vocale via une déviation d'appel vers le numéro de la boîte vocale (voir *Déviations d'appel* [à partir de la page 28](#page-29-0)).

Si vous avez de nouveaux messages dans votre boîte vocale, le symbole  $\equiv$  1 s'affiche à l'écran et en-dessous le nombre des messages reçus dans la boîte vocale. La touche écran **Message vocal** ainsi que la DEL de la touche de messagerie vocale  $\textcircled{\texttt{m}}$  sont rouges et se mettent à clignoter.

**1.** Appuyez sur la touche de fonction **Message vocal** ou, au choix, sur la touche de messagerie vocale  $\circledR$ .

La liste des messages reçus s'affiche à l'écran.

**2.** Naviguez jusqu'à l'entrée de votre choix avec les touches  $\blacksquare$ 

Pour écouter le message, décrochez le combiné ou appuyez sur la touche écran  $\sqrt{\cdot}$ . Votre boîte vocale est appelée et vous pouvez entendre l'intégralité du message.

Pour appeler la boîte vocale en mode mains libres, appuyez sur la touche mains libres  $\Box$ 

- **3.** Appuyez sur la touche écran  $\rightarrow$  pour afficher les informations détaillées sur l'entrée sélectionnée. La date, l'heure de réception et la durée du message s'affichent.
- **4.** Les options d'édition (touches écran) suivantes sont disponibles lors de l'interrogation de la boîte vocale :

– **Sélectionner** : vous rappelez le correspondant.

– **Marche** : vous pouvez écouter le message. Vous commandez la lecture du message avec les touches chiffre **4** (Retour rapide), **5** (Pause) et **6** (Avance rapide).

– **Renvoyer** (transférer) : vous pouvez transférer le message avec ou sans remarque vers la boîte vocale d'un autre utilisateur. Activez le champ d'entrée **Dest.:**. Entrez le numéro d'appel de l'autre boîte vocale et appuyez sur la touche écran **Entrer**. Pour mettre fin à un message vocal, appuyez sur la touche étoile.

– **Effacer** : vous supprimez le message de votre boîte vocale.

– **Supprimer tout** : vous supprimez tous les messages de votre boîte vocale (après une requête de sécurité). Confirmez la requête de sécurité avec la touche écran **Oui**.

**5.** Appuyez sur la touche raccrocher **pour quitter la carte du menu.** 

**Recommandation :** il est également possible d'interroger la boîte vocale au moyen des entrées suivantes dans le menu total : **Applications** > **Boîte vocale** > **Message vocal** (voir[page 45](#page-46-1)) et **Appels** > **Listes d'appels** > **Message vocal** (voir [page 39\)](#page-40-2).

### <span id="page-32-1"></span><span id="page-32-0"></span>**Appeler la boîte vocale**

Vous pouvez en outre configurer une touche programmable **Boîte vocale**. Cette touche vous permet d'appeler votre boîte vocale.

**1.** Appuyez sur la touche programmable **Boîte vocale**.

La boîte vocale est appelée.

- **2.** Les étapes ultérieures sont guidées par un menu vocal. Veuillez suivre les instructions du menu vocal.
- **3.** Appuyez sur la touche raccrocher **pour quitter le système de boîte** vocale.

**Recommandation :** il est également possible d'appeler la boîte vocale au moyen de l'entrée suivante dans le menu total : **Applications** > **Boîte vocale** > **Appel Boîte vocale** (voir [page 45](#page-46-2)).

## <span id="page-33-0"></span>**Fonctions de sécurité**

## <span id="page-33-3"></span><span id="page-33-2"></span><span id="page-33-1"></span>**Protection d'appel**

La protection d'appel vous permet de désactiver la signalisation d'appels pour tous les numéros d'appel de votre appareil (exception : les appels VIP et les appels collectif continuent d'être signalés). Lorsque la protection d'appel est activée, un appelant entend soit la tonalité libre soit la tonalité de poste occupé (c'est l'administrateur du système de communication qui effectue la configuration correspondante Forum 500 / Forum 5000).

L'administrateur peut configurer pour vos besoins personnels une touche programmable **Protection d'appel** (voir *[Configuration des touches program](#page-52-2)mables* [à partir de la page 51\)](#page-52-2). Ce faisant, il détermine si la protection d'appel ne doit s'appliquer qu'aux appels internes, qu'aux appels externes ou aux deux types d'appels.

**1.** Appuyez sur la touche programmable **Protection d'appel** pour activer la fonction de protection d'appel.

La touche écran est allumée et rouge. Les appelants entendent la tonalité libre ou la tonalité de poste occupé mais votre téléphone ne signale pas l'appel.

- **2.** Appuyez encore une fois sur la touche programmable pour désactiver de nouveau la fonction de protection d'appel.
- **Recommandation :** vous pouvez également régler la protection d'appel au moyen du menu total : **Protection** > **Prot.d'appels** (voir [page 42\)](#page-43-1). Vous pouvez vous-même régler dans le menu total le type de protection d'appel (interne, externe, interne & externe).
- **Note :** la protection d'appel est exclusivement active sur l'appareil où elle a été configurée. Si le numéro interne de l'appareil est attribué à d'autres terminaux, la protection d'appel ne sera pas automatiquement activée sur ces autres appareils.

## <span id="page-34-2"></span><span id="page-34-0"></span>**Protection de signal d'annonce**

En cours de communication, en d'autres termes, quand votre poste est occupé, les correspondants internes/externes peuvent émettre un signal d'annonce sur votre appareil et attirer votre attention. Au cas où vous souhaiteriez empêcher ce processus, activez la protection d'annonce.

L'administrateur du système de communication Forum 500 / Forum 5000 peut configurer pour vos besoins personnels une touche programmable **Protection de signal d'annonce** (voir *[Configuration des touches program](#page-52-2)mables* [à partir de la page 51](#page-52-2)).

**1.** Appuyez sur la touche programmable **Protection de signal d'annonce** pour activer la fonction de signal d'annonce.

<span id="page-34-5"></span>La touche écran est allumée et rouge. Pendant que vous êtes en communication, d'autres appels ne sont pas signalés par un signal d'annonce.

- **2.** Appuyez encore une fois sur la touche programmable pour désactiver de nouveau la fonction de signal d'annonce.
- **Recommandation :** vous pouvez également régler la fonction de protection d'appels au moyen du menu total : **Protection** > **Prot.sig.d'annonce** (voir [page 43\)](#page-44-2).
- **Note :** la protection d'annonce est exclusivement active sur les appareils où elle a été configurée. Si le numéro interne de l'appareil est attribué à d'autres terminaux, la protection de signal d'annonce ne sera pas automatiquement activée sur ces autres appareils.

## <span id="page-34-4"></span><span id="page-34-3"></span><span id="page-34-1"></span>**Blocage téléph. (verrouillage du téléphone)**

Vous pouvez verrouiller le téléphone SIP Forum IPhone 545 pour éviter toute utilisation abusive. Vous ne pourrez ensuite déverrouiller votre téléphone qu'avec votre code PIN d'utilisateur. Cette fonction peut être exécutée au moyen de la touche de fonction **Verrouillage** (voir *[Configuration des touches](#page-52-2)  programmables* [à partir de la page 51](#page-52-2)).

#### **Verrouiller le téléphone**

La touche de fonction **Verrouillage** est étiquetée avec le terme **Verrouiller**.

**1.** Appuyez sur la touche **Verrouiller**.

<span id="page-35-2"></span>La touche porte maintenant le texte **Déverrouiller** et elle est encadrée en vert. Sur l'écran apparaît : **A** Tél. verrouillé.

Quand le téléphone est verrouillé, vous pouvez quand même transmettre des appels d'urgence vers des numéros prédéfinis. Les numéros d'appel autorisés sont définis en fonction de la liste spéciale attribuée au groupe d'utilisateurs (Menu **TEL Configuration** : **Listes** : **Listes de numéros spéciaux**). Les numéros d'appel suivants sont prédéfinis: 110 et 112.

#### **Déverrouiller le téléphone**

**1.** Appuyez sur la touche **Déverrouiller**.

La carte du menu **n** Tél. verrouillé s'affiche.

- **2.** Confirmez avec la touche écran **Déverrouiller le téléphone**.
- **3.** Activez le champ de saisie **Mot de passe pour déverrouiller**. Entrez votre code PIN d'utilisateur et appuyez sur la touche écran **Entrer**.

Sur l'écran apparaît la question **Déverrouiller le téléphone?**.

- **4.** Appuyez sur la touche écran **Oui**.
- Note : si vous désirez permettre provisoirement à une autre personne d'utiliser votre téléphone, vous pouvez activer le blocage téléphone via le menu total **Protection** > **Blocage téléphone** (voir [page 42\)](#page-43-2). Lorsque la fonction de blocage est activée, le téléphone SIP a Forum IPhone 545 – en fonction de la configuration du système – des fonctions restreintes et le cas échéant un droit à la numérotation également limité.

## <span id="page-35-1"></span><span id="page-35-0"></span>**Hot Desking**

Le téléphone SIP Forum IPhone 545 prend en charge la caractéristique "Hot Desking". Cette caractéristique vous permet de reprendre la configuration d'utilisateur de votre téléphone sur n'importe quel autre téléphone SIP de type Forum IPhone 545.

**1.** Si le téléphone SIP souhaité Forum IPhone 545 est déjà en service, appuyez sur la touche programmable **Quitter** et validez la requête de sécurité affichée avec la touche écran **Ok**.

Le téléphone est redémarré. Appuyez sur la touche écran **Connecter**. La carte du menu **Connecter un appareil** s'affiche.

**2.** Activez le champ d'entrée **Numéro d'appel**. Entrez votre numéro d'appel et appuyez sur la touche écran **Entrer**.

**3.** Activez le champ d'entrée **PIN**. Entrez votre code PIN d'utilisateur et appuyez sur la touche écran **Entrer**.

Le téléphone redémarre et reprend votre configuration. Si cette configuration est parallèlement active sur un autre téléphone SIP Forum IPhone 545 en service, cet autre téléphone sera alors automatiquement déconnecté.

**Recommandation :** vous pouvez également déconnecter le téléphone au moyen du menu total : **Protection** > **Déconnecter** (voir [page 43](#page-44-3)).

## <span id="page-36-0"></span>**Informations**

### <span id="page-36-3"></span><span id="page-36-2"></span><span id="page-36-1"></span>**Messages**

Les utilisateurs du système de communication Forum 500 / Forum 5000 disposant d'un terminal système peuvent vous envoyer des messages courts. Le système de communication Forum 500 / Forum 5000 permet également de configurer si vous devez être informé en cas de réception d'e-mails.

L'administrateur peut configurer pour vos besoins personnels une touche programmable **Messages** (voir *[Configuration des touches programmables](#page-52-2)* à [partir de la page 51\)](#page-52-2), grâce à laquelle vous pourrez lire vos messages sur l'écran de votre téléphone. La touche écran **Messages** est rouge et se met à clignoter si vous avez reçu de nouveaux messages.

**1.** Appuyez sur la touche programmable **Messages**.

La carte du menu **Messages** s'affiche.

- **2.** Naviguez jusqu'à l'entrée de votre choix avec les touches  $\bullet$  .
- **3.** Appuyez sur la touche écran **pour afficher les informations détaillées** sur l'entrée sélectionnée.

– En cas de message court, vous voyez le texte et la date/l'heure de réception du message.

– En cas d'e-mail, vous voyez l'expéditeur, le sujet et la date/l'heure de réception de l'e-mail.

**4.** Les options d'édition (touches écran) suivantes sont disponibles lors de l'interrogation de messages :

– **Renvoyer** (transférer) : vous pouvez éditer un message court et le transférer ensuite à un autre utilisateur. Activez le champ d'entrée **Message:**.

Éditez le message et appuyez sur la touche écran **Entrer**. Activez ensuite le champ d'entrée **Num.:**. Entrez le numéro d'appel du destinataire du message et appuyez sur la touche écran **Entrer**.

– **Effacer** : cette option vous permet d'effacer l'entrée sélectionnée.

– **Supprimer tout** : vous supprimez toutes les entrées (après une requête de sécurité). Confirmez la requête de sécurité avec la touche écran **Oui**.

– **Afficher** : la date/l'heure de réception et l'expéditeur du message court sélectionné s'affichent.

**5.** Appuyez sur la touche raccrocher **pour quitter le menu.** 

**Recommandation :** vous pouvez aussi interroger et éditer des messages courts et la réception d'e-mails au moyen du menu total : **Messages** > **Messages courts** (voir [page 41\)](#page-42-3) et **Messages** > **E-Mail** (voir [page 42\)](#page-43-3).

#### **Remarques**

- Vous pouvez vous-même envoyer des messages courts avec de l'application Web **Forum CTI**. Pour de plus amples informations, veuillez consulter l'aide en ligne du système de communication Forum 500 / Forum 5000.
- Vous pouvez de plus envoyer des messages courts au moyen du menu total : **Messages** > **Messages courts** > **Nouveau message** (voir [page 42\)](#page-43-4).
- En cas d'effacement du message d'avertissement relatif à un e-mail, l'email lui-même n'est pas effacé. Vous pouvez activer, éditer et effacer l'email avec votre programme mail.

## <span id="page-37-1"></span><span id="page-37-0"></span>**Disponibilité**

L'administrateur du système de communication Forum 500 / Forum 5000 peut configurer pour vos besoins personnels une touche programmable **Disponible** (voir *[Configuration des touches programmables](#page-52-2)* à partir de la [page 51\)](#page-52-2).

La fonction Disponible vous permet d'informer un abonné interne sur le statut de votre disponibilité. En cas d'appel, le texte apparaît sur l'écran du correspondant dans la mesure où son téléphone est un terminal système. Vous modifiez votre statut grâce à la touche programmable **Disponible**.

**1.** Appuyez sur la touche programmable disposant de la fonction **Disponible**.

La carte du menu **Disponible** s'affiche. Des textes préparés relatifs à votre statut sont alors disponibles.

**2.** Sélectionnez le statut souhaité avec les touches de navigation  $\bullet$   $\bullet$  . Si aucun statut de disponibilité ne doit être affiché chez le correspondant, sélectionnez le texte **Disponible**. Confirmez votre sélection de texte en appuyant sur la touche écran  $\rightarrow$ .

Vous pouvez également saisir un texte de votre composition. Sélectionnez l'entrée de menu **Texte**. Activez le champ d'entrée **Texte:**. Entrez le texte (max. 22 caractères, un texte plus long sera automatiquement raccourci) et appuyez sur la touche écran **Entrer**.

Le statut de disponibilité est appliqué.

La touche écran est allumée et rouge en cas de statut activé. Exception : le statut « Disponible » " ne s'affiche pas par pression d'une touche écran.

```
Recommandation : vous pouvez également régler votre statut de disponi-
                  bilité au moyen du menu total : Messages > Messages
                  (voir page 42).
```
**Note :** les textes des messages peuvent aussi être saisis et sélectionnés avec l'application Web **Forum CTI**. Pour de plus amples informations, veuillez consulter l'aide en ligne du système de communication Forum 500 / Forum 5000.

## <span id="page-38-0"></span>**Affichage d'occupation**

La touche programmable "affichage d'occupation" (**affichage d'occupation**) vous permet de voir l'état libre ou occupé de l'appareil d'un autre abonné interne. Vous devez configurer une touche programmable propre d'**affichage d'occupation** pour le numéro d'appel de chaque abonné souhaité (voir *[Confi](#page-52-2)[guration des touches programmables](#page-52-2)* à partir de la page 51). La touche programmable indique l'état de l'abonné connecté comme suit.

- **Eteinte** (☆) : le poste de l'abonné est libre. Appuyez sur la touche programmable de l'affichage d'occupation pour appeler l'abonné.
- **Clignotement** ( $\mathbb{Q}_2$ ) : l'abonné reçoit actuellement un appel. Appuyez sur la touche programmable de l'affichage d'occupation pour reprendre la communication ("pickup").
- **Allumée** (3,) : le poste de l'abonné est occupé.

# <span id="page-39-0"></span>**Menus sur le téléphone SIP Forum IPhone 545**

## <span id="page-39-2"></span><span id="page-39-1"></span>**Menu total**

Le menu total regroupe les caractéristiques système du système de communication Forum 500 / Forum 5000. Ces caractéristiques sont ordonnées dans un arbre des menus. Le menu total comprend les sous-menus suivants :

#### **Appels**

Vous trouvez ici regroupées les caractéristiques les plus importantes correspondant à un appel.

Description du menu : voir [page 39](#page-40-0)

#### **Déviations**

Ce sous-menu rassemble tous les types de déviations d'appel que vous pouvez programmer sur votre téléphone. Description du menu : voir [page 41](#page-42-0)

#### **Messages**

Ce sous-menu propose des informations concernant les e-mails et les messages courts que vous avez envoyés ou reçus. Vous pouvez également activer des textes de message préparés. Description du menu : voir [page 41](#page-42-1)

#### **Protection**

Ce sous-menu vous permet d'activer entre autres la protection d'appel ainsi que le blocage de votre téléphone. Description du menu : voir [page 42](#page-43-0)

#### **Liaisons**

Ce sous-menu vous propose l'ensemble des caractéristiques influençant une communication. Description du menu : voir [page 43](#page-44-0)

#### **Applications**

Toutes les fonctions proposées par votre téléphone en combinaison avec les progiciels complémentaires de votre système de communication sont réunies dans ce sous-menu. Description du menu : voir [page 45](#page-46-0)

#### **Config. centrale** (paramètres centraux)

Ce sous-menu vous permet de procéder à la configuration du système de communication. L'accès à ce sous-menu est optionnel et vous est uniquement proposé si l'administrateur système a accordé les droits nécessaires à votre groupe d'utilisateurs. Description du menu : voir [page 46](#page-47-0)

### <span id="page-40-5"></span><span id="page-40-0"></span>**Appels**

- <span id="page-40-4"></span><span id="page-40-2"></span><span id="page-40-1"></span>**Listes d'appels** : affichage des listes des appels pris et des appels manqués (voir à ce sujet le chapitre *Listes d'appels* [à partir de la page 20\)](#page-21-2).
	- **En absence** : vous voyez les numéros d'appel des correspondants qui ont essayé de vous joindre en dernier.
	- **Appels répondus** : vous voyez les numéros d'appel ou les noms des correspondants avec lesquels vous avez parlé en dernier.
	- **Message vocal** (boîtes vocales) : vous voyez la liste des nouveaux messages de votre boîte vocale et vous pouvez les écouter et les éditer (voir à ce sujet le chapitre *[Interrogation d'une boîte vocale](#page-31-2)* [à partir de la page 30](#page-31-2)).
	- **Enregistrements** : vous voyez la liste des nouveaux enregistrements (communications et conférences audio).

<span id="page-40-3"></span>Naviguez jusqu'à l'entrée de votre choix avec les touches  $\bullet$  . Appuyez sur la touche écran pour afficher les informations détaillées sur l'entrée sélectionnée ... Pour appel l'envoyeur, décrochez le combiné ou appuyez sur la touche écran **.** 

Les options d'édition (touches écran) suivantes sont disponibles :

– **Marche** : vous pouvez écouter l'enregistrement. Vous commandez la lecture du message avec les touches chiffre **4** (Retour rapide), **5** (Pause) et **6** (Avance rapide).

– **Renvoyer** (transférer) : vous pouvez transférer l'enregistrement avec ou sans remarque. Activez le champ d'entrée **Dest.:**. Entrez le numéro d'appel de l'autre boîte vocale et appuyez sur la touche écran **Entrer**. Pour mettre fin à un message vocal, appuyez sur la touche étoile.

– **Effacer** : vous supprimez l'enregistrement.

– **Supprimer tout** : vous supprimez tous les enregistrements (après une requête de sécurité). Confirmez la requête de sécurité avec la touche écran **Oui**.

- **Esc**: vous quittez la carte du menu.
- <span id="page-41-1"></span>**Racc. collectif** : si votre téléphone fait partie d'un ou plusieurs groupes d'appel collectifs Standard, vous activez ou désactivez la signalisation d'appels collectifs sur ce dernier grâce à cette entrée du menu.

**N° GR : [numéro d'appel interne]** : la liste de sélection des numéros d'appels collectifs Standard s'affiche. Les appels collectifs activés sont caractérisés par un "+" devant le numéro d'appel collectif, les désactivés par un "-".

**Activé**/**Désactivé** : cette option permet d'activer ou de désactiver l'appel collectif

**Tous** : cette option permet d'activer ou de désactiver tous les appels collectifs (**Activé**/**Désactivé**) pour votre téléphone

<span id="page-41-0"></span>**Remarque :** si votre téléphone fait partie d'un ou plusieurs groupes d'appel collectifs Standard, vous activez ou désactivez la signalisation d'appels collectifs sur ce dernier grâce à cette entrée du menu.

**Comfort hunt group** : si votre téléphone fait partie d'un ou plusieurs groupes d'appel collectif Confort, vous activez ou désactivez la signalisation d'appels collectifs Confort sur ce dernier grâce à cette option du menu. Il en va de même pour les groupes d'appel collectif Standard.

Cette option de menu n'est affichée que lorsque la fonctionnalité **Forum Comfort Hunt Group** est activée dans votre système de communication et que vous faites partie d'un ou plusieurs groupes d'appel collectif Confort. Vous trouverez des informations sur le sujet "Groupes d'appel collectif" dans les modes d'emploi "Montage et mise en service" (Forum 523/524, Forum 525/526, Forum 550/560, Forum 5004/5008/5012) ou "Mise en service et maintenance" (Forum 5500).

**Remarque :** pour un **groupe d'appel collectif Confort**, l'administrateur système peut faire en sorte que le dernier membre du groupe joignable puisse se déconnecter. Si vous êtes le dernier membre du groupe d'appel collectif Confort et que vous vous déconnectez, d'autres appelants seront placés dans la file d'attente du groupe d'appel collectif Confort. Ils y restent maximum une heure s'ils ne sont pas affectés

<span id="page-42-6"></span>entretemps à un membre qui s'est reconnecté au groupe. Après une attente d'une heure, un appelant reçoit la tonalité de ligne occupée.

## <span id="page-42-0"></span>**Déviations**

- <span id="page-42-4"></span><span id="page-42-2"></span>**Déviation** : programmation des déviations d'appel pour son propre appareil (voir à ce sujet le chapitre *Déviations d'appel* [à partir de la page 28\)](#page-29-1). Une ligne distincte apparaît à l'écran pour chaque type de déviation d'appel **Immédiat**, **Temporisé** ou **Occupé** et le statut actuel s'affiche  $("+" = active, "-" = désactive).$
- <span id="page-42-5"></span>**Follow Me** : cette déviation d'appel transmet les appels d'un autre appareil (source) à votre téléphone. Vous devez pour cela connaître le code PIN d'utilisateur de l'autre appareil. Si la fonction "Follow me" est activée, les appels de tous les numéros d'appel de l'autre appareil sont **immédiatement** déviés vers votre appareil.
	- **Origine** : entrez le numéro d'appel interne, à partir duquel les appels doivent être déviés et appuyez sur la touche écran **Entrer**.
	- **PIN** : entrez le PIN d'utilisateur de la source et appuyez sur la touche écran **Entrer**.
	- **Activé**/**Désactivé** : cette option permet d'activer ou de désactiver la déviation d'appel. Vous pouvez désactiver la déviation d'appel "Follow me" sur votre propre téléphone ou sur l'autre appareil avec l'option **Désactivé**. Vous pouvez également désactiver au choix la "déviation d'appel immédiate" sur l'autre appareil. L'entrée de menu montre le statut actuel : "+" = activé, "-" = désactivé.

### <span id="page-42-7"></span><span id="page-42-1"></span>**Messages**

- <span id="page-42-8"></span><span id="page-42-3"></span>**Messages courts** : vous pouvez échanger des messages courts avec d'autres utilisateurs du système de communication disposant d'un appareil système.
	- **Entrée de message** : vous voyez la liste des expéditeurs pour les messages courts reçus. Vous pouvez afficher, transmettre ou effacer ces messages (voir à ce sujet le chapitre *[Messages](#page-36-2)* à [partir de la page 35\)](#page-36-2).
- **Sortie de message** : affichage des messages courts que vous avez envoyés. Vous pouvez afficher, transmettre ou supprimer aussi ce message.
- <span id="page-43-4"></span>**Nouveau message** : vous pouvez envoyer un message à un autre utilisateur. Activez le champ d'entrée **Message:**. Entrez le texte (max. 160 caractères) et appuyez sur la touche écran **Entrer**. Activez ensuite le champ d'entrée **Num.:**. Entrez le numéro d'appel du destinataire du message et appuyez sur la touche écran **Entrer**.
- <span id="page-43-7"></span><span id="page-43-3"></span>**E-mail** : vous voyez la liste des expéditeurs qui vous ont envoyé des e-mails et vous pouvez demander les informations concernant les e-mails (expéditeur, sujet, date/heure de réception), voir à ce sujet le chapitre *Messages* [à partir de la page 35](#page-36-2).
- <span id="page-43-5"></span>**Messages** : vous pouvez informer d'autres utilisateurs du système de communication du statut de votre présence (voir à ce sujet le chapitre *[Disponi](#page-37-1)bilité* [à partir de la page 36\)](#page-37-1).

#### <span id="page-43-8"></span><span id="page-43-0"></span>**Protection**

- <span id="page-43-9"></span><span id="page-43-1"></span>**Prot. d'appels** : cette option vous permet d'activer/désactiver la signalisation d'appels pour tous les numéros d'appel de votre appareil (voir à ce sujet le chapitre *Protection d'appel* [à partir de la page 32\)](#page-33-2). Exception : les appels VIP et les appels collectif continuent d'être signalés. L'entrée de menu montre le statut actuel : "+" = activé, "-" = désactivé.
	- **App. int.&ext.** (appels internes & externes) : vous pouvez n'activer la protection d'appel que pour les appels internes, que pour les appels externes ou pour tous les appels.

<span id="page-43-2"></span>**Activé**/**Désactivé** : cette option permet d'activer ou de désactiver la signalisation d'appel.

<span id="page-43-6"></span>**Blocage téléphone** : si vous souhaitez qu'une autre personne puisse utiliser temporairement votre téléphone, vous pouvez activer le blocage du téléphone. Votre téléphone est alors soumis aux droits du groupe d'utilisateurs "Guests" (hôtes). Ce groupe d'utilisateurs est configuré par l'administrateur du système, ce qui permet de verrouiller l'accès au **Menu total** sur votre téléphone et d'empêcher la lecture ou la modification des entrées de menus et des listes par des personnes non autorisées. Le droit à la numérotation peut également être restreint. Veuillez vous renseigner auprès de votre administrateur système pour connaître l'étendue des capacités modifiées en cas de blocage activé de <span id="page-44-2"></span>votre téléphone. L'accès au blocage du téléphone est protégé par votre code PIN d'utilisateur (code prédéfini "0000"). Après avoir saisi votre code PIN, vous activez / désactivez la fonction avec l'option **Activé** ou **Désactivé**. L'entrée de menu montre le statut actuel : "+" = activé, "- " = désactivé.

**Prot.sig.d'annonce** : activation/désactivation de la protection de signal d'annonce (voir à ce sujet le chapitre *[Protection de signal d'annonce](#page-34-2)* à [partir de la page 33](#page-34-2)). L'entrée de menu montre le statut actuel : "+" = activé, "-" = désactivé.

<span id="page-44-3"></span>**Activé**/**Désactivé** : cette option permet d'activer ou de désactiver la protection de signal d'annonce.

**Déconnecter** : quand l'administrateur système a aménagé la fonction "Hot Desking" pour le téléphone système et que vous êtes connecté comme utilisateur sur ce téléphone système, vous pouvez vous déconnecter par le biais de cette entrée de menu. D'autres informations sur cette fonction figurent au chapitre *Hot Desking* [à partir de la page 34\)](#page-35-1).

## <span id="page-44-5"></span><span id="page-44-0"></span>**Liaisons**

Les caractéristiques suivantes vous sont proposées si l'état de connexion actuel de votre téléphone le permet.

#### <span id="page-44-4"></span>**Reprise d'appels**

<span id="page-44-8"></span><span id="page-44-6"></span><span id="page-44-1"></span>**Pickup** : vous prenez l'appel destiné à un autre téléphone appartenant à votre groupe pickup (voir aussi le chapitre *[Prendre un appel](#page-19-1)  [destiné à un autre appareil \(pickup de groupe\)](#page-19-1)* à partir de la [page 18](#page-19-1)).

Si le correspondant appelé appartient à un groupe d'utilisateurs pour lequel la protection pickup est activée, vous ne pouvez pas prendre les appels destinés à son numéro.

<span id="page-44-7"></span>**Pickup dirigé** : vous reprenez un appel destiné à un autre téléphone après en avoir saisi le numéro.

Si le correspondant appelé appartient à un groupe d'utilisateurs pour lequel la protection pickup est activée, vous ne pouvez pas prendre les appels destinés à son numéro.

**Remarque :** si l'autre poste est déjà en mode de communication, (un répondeur en train de diffuser une annonce par exemple), vous pouvez reprendre l'appel avec le "Pickup dirigé". L'utilisateur du téléphone

dont vous reprenez l'appel doit appartenir à un groupe d'utilisateurs pour lequel l'autorisation "Reprise d'appel" est activée ; dans le cas contraire, un "Pickup dirigé" sera impossible.

<span id="page-45-6"></span><span id="page-45-0"></span>**Take** : vous reprenez sur votre appareil une conversation en cours à partir d'un autre poste et poursuivez votre conversation avec votre appareil. Condition préalable: votre appareil et l'autre appareil doivent avoir le même numéro d'appel interne.

#### <span id="page-45-4"></span>**Sélection**

<span id="page-45-2"></span>**Annonce** : vous pouvez lancer une annonce destinée à d'autres **appareils système**. Saisissez sous **Dest:** le numéro d'appel et appuyez sur la touche écran **Entrer**.

Des annonces peuvent être dirigées vers les appareils suivants : téléphones système Forum Phone 5xx, téléphones système SIP Forum IPhone 50x0 et terminaux système DECT Forum Free 5xx.

Des annonces peuvent être également adressées à un numéro d'appel auquel plusieurs correspondants sont joignables (par ex. numéro d'appel collectif).

**Remarque :** si un abonné appelé a activé sa protection d'annonce, la caractéristique ne peut pas être appliquée.

<span id="page-45-5"></span>**Interphone** : grâce à cette fonction, vous dirigez **vers un terminal système donné** une annonce pour laquelle le microphone est activé sur le terminal système appelé. Le correspondant appelé peut vous répondre immédiatement sans avoir besoin d'appuyer sur une touche. Indiquez dans **ID d'appareil:** l'ID de l'appareil et confirmez en appuyant sur la touche écran **Entrer**. Veuillez vous adresser à votre administrateur système pour obtenir des informations sur les ID d'appareil disponibles.

La fonction **Interphone** permet de s'adresser aux appareils suivants : téléphones système Forum Phone 5xx, téléphones système SIP Forum IPhone 50x0 et terminaux système DECT Forum Free 5xx.

<span id="page-45-1"></span>**Remarque :** si un abonné appelé a activé sa protection d'interphone bidirect, la caractéristique ne pourra pas être appliquée.

<span id="page-45-3"></span>**Annuaire téléph.** : vous ouvrez l'annuaire téléphonique de l'Forum 500 / Forum 5000 et vous pouvez appeler un abonné <span id="page-46-7"></span>qui y est enregistré (voir à cet effet le chapitre *[Annuaire télépho](#page-30-1)nique* [à partir de la page 29](#page-30-1)).

- **Supprimer numéro** : votre numéro d'appel n'est pas transmis à l'appelé pour la conversation (externe ou interne) suivante. Cette entrée de menu dépend du réglage système.
- <span id="page-46-6"></span><span id="page-46-5"></span>**Envoyer numéro** : votre numéro d'appel est transmis à l'appelé pour la conversation suivante. Cette entrée de menu dépend du réglage système.

## <span id="page-46-0"></span>**Applications**

Cette carte de menu n'apparaît que si l'administrateur système a configuré des progiciels complémentaires pour votre système de communication et que vous avez les droits requis pour utiliser ces programmes.

- <span id="page-46-4"></span><span id="page-46-1"></span>**Boîte vocale** : cette entrée de menu n'est proposé que si le progiciel **Forum Voicemail** a été installé dans votre système de communication et dans la mesure où l'administrateur système a configuré une boîte vocale pour vous.
	- **Message vocal** (boîtes vocales) : vous voyez la liste des nouveaux messages de votre boîte vocale et vous pouvez les écouter et les éditer (voir à ce sujet le chapitre *[Interrogation d'une boîte vocale](#page-31-2)* [à partir de la page 30](#page-31-2)).
	- **Appel Boîte vocale** : vous appelez votre boîte vocale. Les étapes ultérieures sont guidées par un menu vocal.

<span id="page-46-2"></span>Vous trouverez des informations détaillées dans le mode d'emploi pour le programme de la boîte vocale **Forum Voicemail**.

<span id="page-46-3"></span>**ACD** : cette entrée de menu ne vous est proposé que si l'application interne **Forum ACD** est activée dans votre système de communication et si vous êtes agent d'un ou de plusieurs groupes ACD. Si votre administrateur système vous a accordé les autorisations correspondantes, vous pouvez utiliser l'application à l'aide de ce menu.

Des informations détaillées figurent dans le mode d'emploi "Forum ACD".

### <span id="page-47-5"></span><span id="page-47-0"></span>**Config. centrale (paramètres centraux)**

Dans la carte du menu **Config. centrale** (paramètres centraux), vous pouvez régler la date et l'heure du système de communicationForum 500 / Forum 5000. Les options **Date/heure** vous est proposée dans le menu si l'administrateur système a attribué à votre groupe d'utilisateurs le profil de service **Expert**.

<span id="page-47-2"></span>**Date / Heure** : la date et l'heure de l'opérateur standard sont appliquées dès le premier appel externe sortant. Si votre opérateur réseau ne transmet pas ces informations, vous pouvez configurer vous-même ici la date et l'heure.

<span id="page-47-3"></span>Sélectionnez l'entrée souhaitée (heure avec **hh:mm**, date avec **jjmmaa:**) et confirmez en appuyant sur la touche écran  $\rightarrow$  . Ecrasez le réglage actuel et confirmez avec la touche écran **Soumet.** (Envoyer). Pour sauvegarder le réglage, activez l'entrée de menu **Sauvegarder** et appuyez sur la touche écran  $\rightarrow$ .

## <span id="page-47-4"></span><span id="page-47-1"></span>**Arbre des menus "Menu total"**

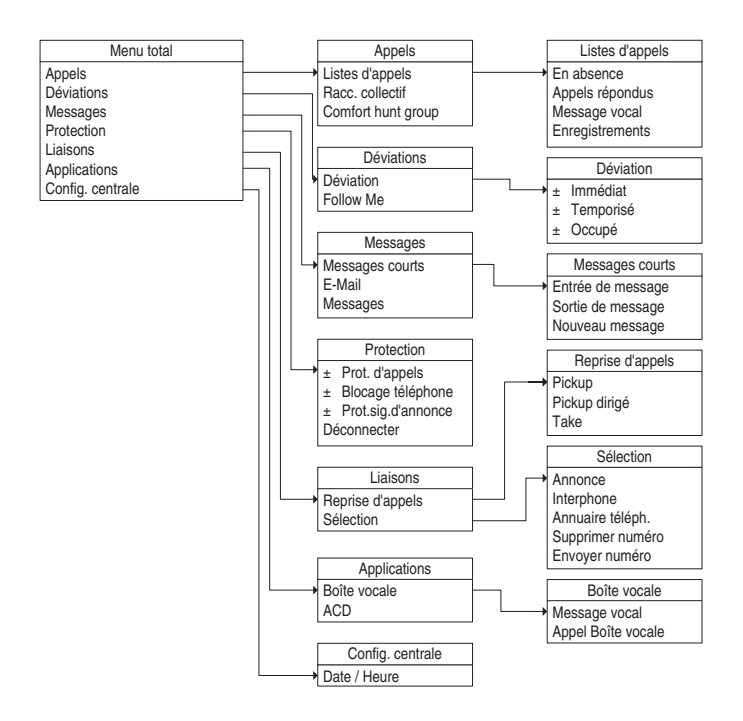

## <span id="page-48-5"></span><span id="page-48-2"></span><span id="page-48-0"></span>**Menu des options**

Quelques réglages de configuration du téléphone SIP Forum IPhone 545 doivent être effectués via le menu des options du téléphone. Le menu des options comprend les sous-menus suivants.

**Audio** : permet les réglages audio pour le téléphone, voir [page 47](#page-48-1).

- **Affichage** : permet les réglages d'écran pour le téléphone, voir [page 48.](#page-49-0)
- **Bluetooth** : permet les réglages pour l'utilisation d'un casque Bluetooth, voir [page 49](#page-50-0).
- **État** : comprend des informations de statut du téléphone et des messages d'erreur ; ce sous-menu permet également un redémarrage ou une remise à l'état de livraison initial du téléphone, voir [page 49.](#page-50-1)
- **Verrouille** : permet de verrouiller le téléphone contre toute utilisation non autorisée, voir [page 49.](#page-50-2)

## <span id="page-48-4"></span><span id="page-48-1"></span>**Audio**

Appuyez sur la touche options puis sur la touche écran **Audio**. La carte du menu **Audio** s'affiche.

- <span id="page-48-3"></span>**Mode audio** : il est possible de mener des conversations téléphoniques avec le combiné, un casque ou des haut-parleurs. Vous pouvez régler dans ce but les combinaisons suivantes.
	- **Haut-parleur** : il s'agit du pré-réglage. Les conversations téléphoniques sont effectuées avec le combiné ou le haut-parleur (mode mains libres, voir [page 25\)](#page-26-5).
	- **Casque** : sélectionnez ce réglage lorsque vous désirez effectuer des appels avec le combiné ou avec un casque. Il est possible de transmettre une conversation du combiné au casque en appuyant sur la touche  $\mathbb{Q}$ . Pour passer du casque au combiné, décrochez le combiné.
	- **HParleur/Casque** : l'actionnement de la touche  $\textcircled{12}$  permet de prendre les appels entrants d'abord via le haut-parleur. Pendant la communication téléphonique, commutez avec la touche du haut-parleur au casque et inversement. Vous pouvez poursuivre la conversation à tout moment via le combiné, en décrochant celui-ci.
- **Casque/M libres** : l'actionnement de la touche  $\sqrt{a}$  permet de prendre les appels entrants d'abord via le casque. Pendant la communication téléphonique, commutez avec la touche  $\Box$  du casque au haut-parleur et inversement. Vous pouvez poursuivre la conversation à tout moment via le combiné, en décrochant celuici.
- <span id="page-49-1"></span>**Casque** : différents types de casques sont pris en charge sur le téléphone SIP Forum IPhone 545.

**Avec fils** / **DHSG** / **Bluetooth** : sélection du type de casque raccordé (voir également [page 26](#page-27-1) et [page 27\)](#page-28-1).

**Volume micro/casque** : réglage du volume du microphone du casque

**Faible** / **Moyen** / **Fort** : sélectionnez le type de volume souhaité.

**Sonnerie** : pour chaque réglage de pays (voir le réglage suivant **Config. tonalités**), plusieurs tonalités d'appel sont disponibles.

**Sonnerie 1** à **Sonnerie 5** : sélection de la tonalité d'appel

**Silence** : vous désactivez la signalisation d'appels.

- **Sélect tonalité** : sélection des tonalités selon le pays, qui doivent être utilisées sur le téléphone SIP Forum IPhone 545 pour la signalisation d'appels
- **Note :** les tonalités peuvent également être Forum 500 / Forum 5000 réglées dans le configurateur Web du système de communication : Menu **TEL Configuration** : **Appareils** : **Appareils système**. Les réglages dans le configurateur Web écrasent les réglages effectués sur le téléphone et inversement.

## <span id="page-49-3"></span><span id="page-49-0"></span>**Affichage**

Appuyez sur la touche options puis sur la touche écran **Affichage**. La carte du menu **Affichage** s'affiche.

**Réglage luminosité** : réglage de la luminosité de l'écran

- <span id="page-49-2"></span>**Niveau 1** à **Niveau 5** : sélectionnez le niveau de luminosité souhaité (pré-réglage **Niveau 3**).
- **Tempo. luminosité** : l'option **Tempo. luminosité** vous permet de fixer la durée pendant laquelle l'écran LCD doit rester illuminé avant d'éteindre le rétro-éclairage durant une période d'inactivité. Si, par exemple, vous

réglez la temporisation de la luminosité sur "60", l'éclairage de l'écran s'éteindra après 60 secondes d'inactivité.

**Régler écran** : cette entrée de menu vous permet de calibrer l'écran tactile. Suivez les indications et requêtes qui s'affichent à l'écran.

## <span id="page-50-3"></span><span id="page-50-0"></span>**Bluetooth**

Le téléphone SIP Forum IPhone 545 prend en charge l'utilisation d'un casque Bluetooth. Vous pouvez activer et désactiver la fonction Bluetooth dans ce sous-menu. Vous pouvez également ajouter ou déconnecter un casque Bluetooth (voir à ce sujet le chapitre *[Micro-casque Bluetooth](#page-28-1)* à partir de la [page 27](#page-28-1)).

## <span id="page-50-4"></span><span id="page-50-1"></span>**État**

Les réglages effectués par le biais de ce menu s'adressent à l'administrateur qui configure le téléphone SIP Forum IPhone 545.

Appuyez sur la touche options puis sur la touche écran **État**. La carte du menu **Etat** s'affiche. Les touches écran suivantes vous donnent accès aux informations d'état du téléphoné et aux réglages de configuration.

- **Info logicielle** : appuyez sur cette touche écran pour afficher des informations sur la version logiciel actuelle du téléphone.
- **Réseau** : appuyez sur cette touche écran pour afficher des informations sur les réglages de réseau du téléphone.
- **Redémarrer** : appuyez sur cette touche écran pour redémarrer le téléphone, voir [page 55](#page-56-2).
- **Mise à zéro** : appuyez sur cette touche écran pour supprimer la configuration locale du téléphone (voir [page 55](#page-56-3)) ou pour rétablir l'état initial de livraison du téléphone (voir [page 56](#page-57-1)).
- **Msg d'erreur** : appuyez sur cette touche écran pour afficher des informations sur d'éventuelles erreurs. Ces informations sont importantes pour le service d'assistance technique.

## <span id="page-50-5"></span><span id="page-50-2"></span>**Verrouille**

Vous pouvez verrouiller le téléphone SIP Forum IPhone 545 pour éviter toute utilisation abusive. Vous ne pourrez ensuite déverrouiller votre téléphone qu'avec votre code PIN d'utilisateur.

#### **Verrouiller le téléphone**

- **1.** Appuyez sur la touche options puis sur la touche écran **Verrouille**. La carte du menu **A** Verrouiller s'affiche. Sur l'écran apparaît : Verrouiller **tél?**
- **2.** Appuyez sur la touche écran **Oui**.

#### **Déverrouiller le téléphone**

**1.** Appuyez sur la touche options  $\textcircled{\tiny{\textcircled{\tiny{2}}}}$ .

La carte du menu **A** Tél. verrouillé s'affiche.

- **2.** Confirmez avec la touche écran **Déverrouiller le téléphone**.
- **3.** Activez le champ de saisie **Mot de passe pour déverrouiller** en appuyant dessus. Un clavier de touches écran apparaît sur l'écran. Avec les touches numériques, saisissez votre code PIN d'utilisateur et validez avec la touche écran **Entrer**.

Sur l'écran apparaît la question **Déverrouiller le téléphone?**.

- **4.** Appuyez sur la touche écran **Oui**.
- **Note :** la fonction peut également être programmée sur une touche programmable **Verrouillage**, voir à ce sujet [page 51.](#page-52-2) L'utilisation de cette touche programmable est décrite au chapitre *[Blocage téléph. \(verrouillage du téléphone\)](#page-34-3)* à partir de la [page 33.](#page-34-3)

## <span id="page-51-1"></span><span id="page-51-0"></span>**Arbre des menus "Menu des options"**

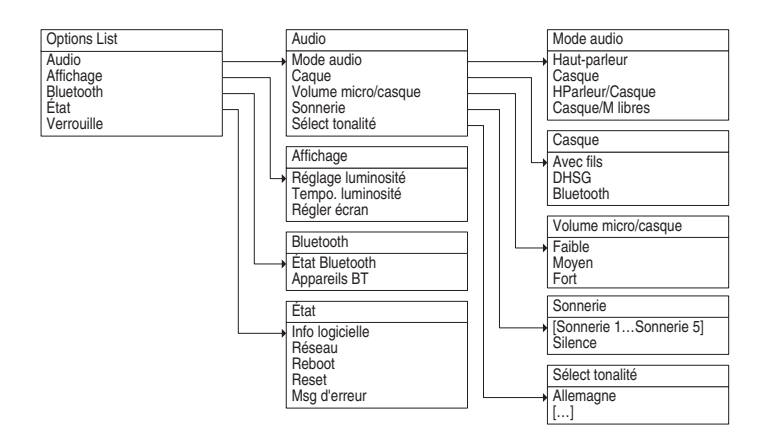

# <span id="page-52-0"></span>**Configuration du téléphone SIP Forum IPhone 545**

Dans ce chapitre sont décrits les paramètres de configuration essentiels à l'exploitation du téléphone SIP Forum IPhone 545 utilisé avec le système de communication Forum 500 / Forum 5000.

## <span id="page-52-2"></span><span id="page-52-1"></span>**Configuration des touches programmables**

Les touches programmables sont conçues comme des touches écran. Grâce à la technique de commutation comprenant cinq niveaux au maximum, les possibilités d'occupation des touches écran du téléphone SIP Forum IPhone 545 sont multipliées.

L'administrateur système peut configurer et modifier les touches programmables suivantes de votre téléphone SIP Forum IPhone 545 à l'aide du configurateur Web du système de communication Forum 500 / Forum 5000.

**Note :** si l'administrateur système vous a octroyé les droits d'utilisateur correspondants, vous pouvez modifier personnellement ces paramètres dans le menu du configurateur **TEL Configuration** : **Appareils** : **Appareils système**. Veuillez utiliser l'aide en ligne du configurateur pour obtenir de plus amples informations.

<span id="page-52-4"></span><span id="page-52-3"></span>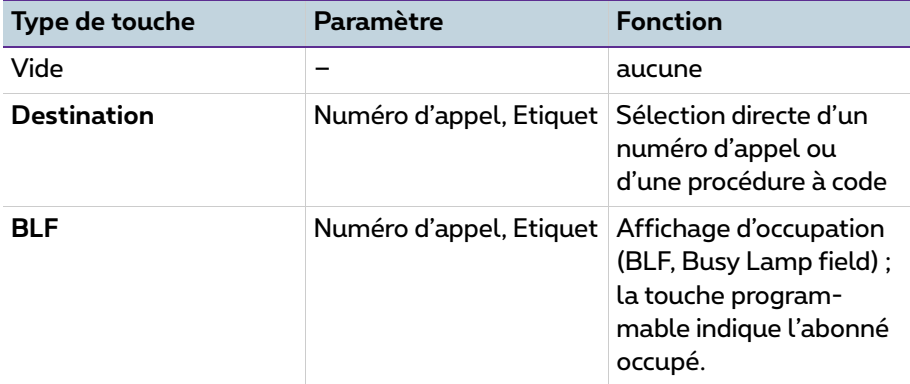

#### **Référence des touches programmables**

#### **Référence des touches programmables**

<span id="page-53-5"></span><span id="page-53-4"></span><span id="page-53-3"></span><span id="page-53-2"></span><span id="page-53-1"></span><span id="page-53-0"></span>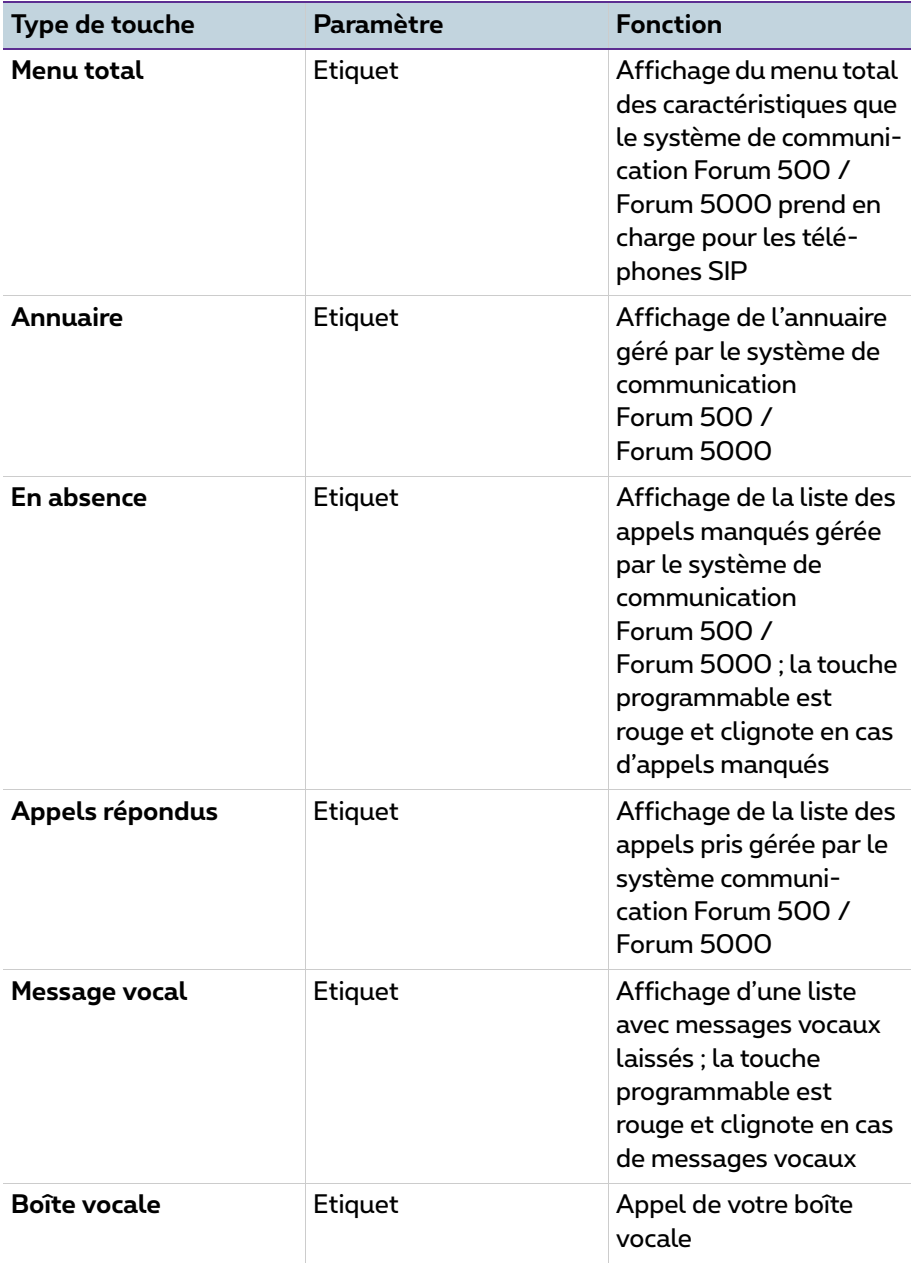

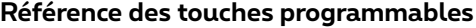

<span id="page-54-5"></span><span id="page-54-4"></span><span id="page-54-3"></span><span id="page-54-2"></span><span id="page-54-1"></span><span id="page-54-0"></span>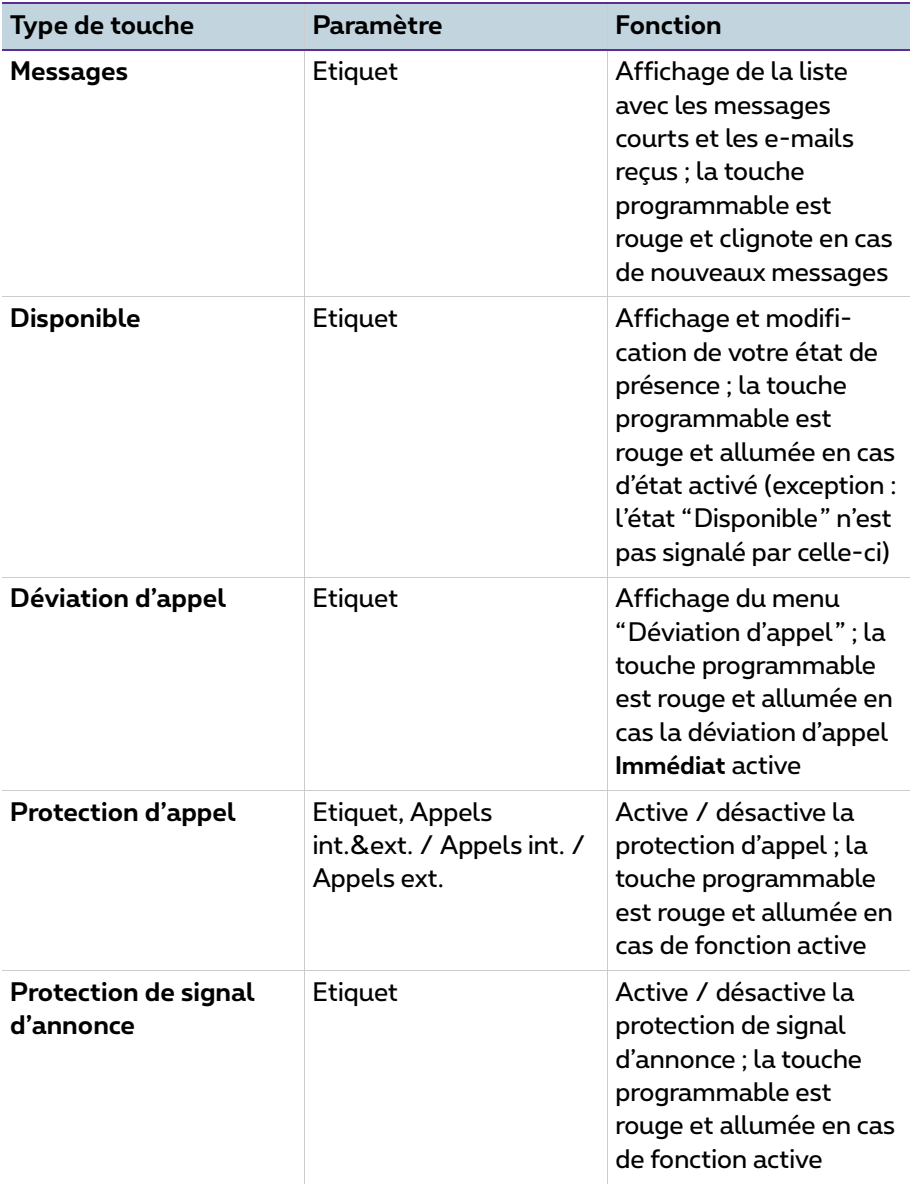

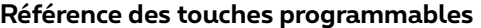

<span id="page-55-4"></span><span id="page-55-3"></span><span id="page-55-2"></span><span id="page-55-1"></span><span id="page-55-0"></span>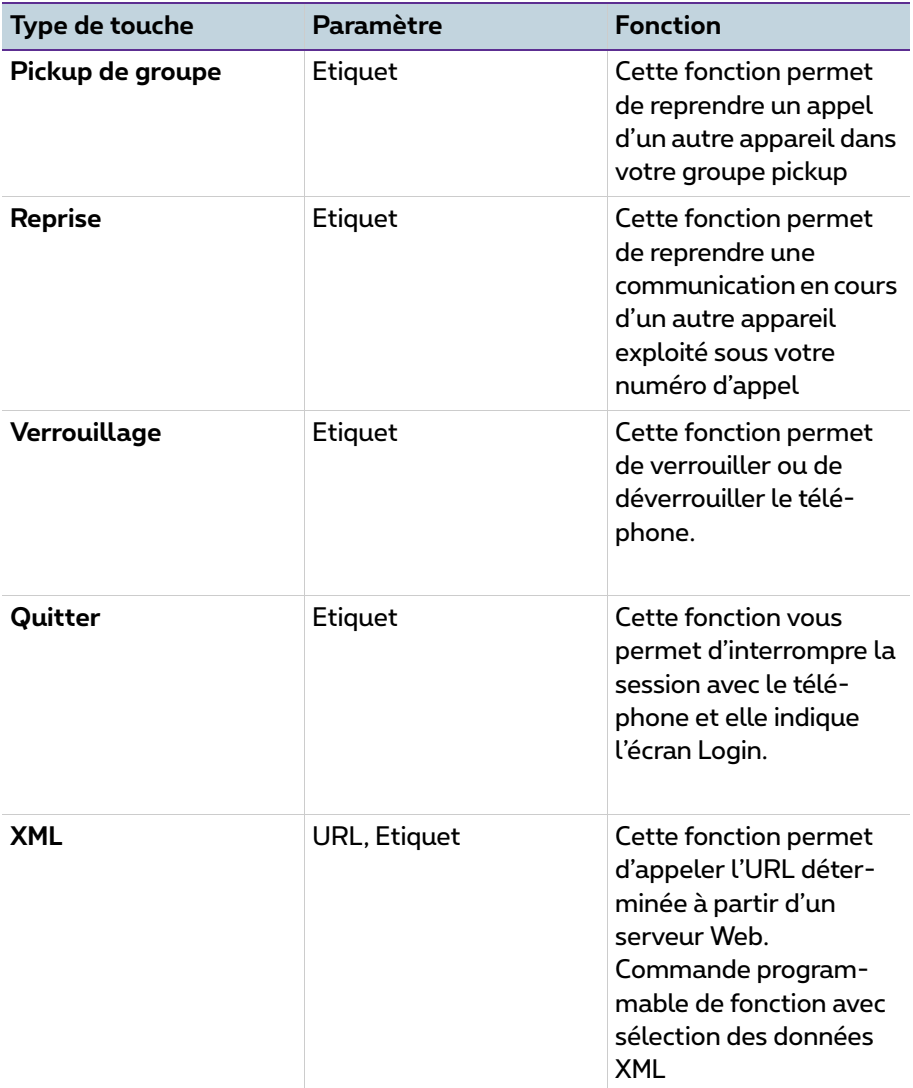

## <span id="page-56-2"></span><span id="page-56-0"></span>**Redémarrer le téléphone SIP Forum IPhone 545**

Dans certains cas, il est nécessaire de redémarrer le téléphone SIP Forum IPhone 545 pour activer par ex. une attribution de touche ligne modifiée.

- **1.** Appuyez sur la touche options puis sur la touche écran **État**. La carte de menu **État** s'affiche.
- **2.** Appuyez sur la touche écran **Redémarrer**. Sur l'écran s'affiche **Redémarrer tél.?**.
- **3.** Appuyez sur la touche écran **Oui**.

Le téléphone redémarre et il est de nouveau opérationnel après un bref laps de temps.

## <span id="page-56-3"></span><span id="page-56-1"></span>**Suppression de la configuration locale**

Le téléphone SIP Forum IPhone 545 mémorise les paramètres locaux (par ex. paramètres audio) dans une configuration locale. Grâce à la procédure suivante, vous pouvez effacer la configuration locale et rétablir la configuration définie dans le configurateur Web du système de communication Forum 500 / Forum 5000.

- **1.** Appuyez sur la touche options  $\equiv$  puis sur la touche écran État. La carte de menu **État** s'affiche.
- **2.** Appuyez sur la touche écran **Reset**.
- **3.** Appuyez sur la touche écran **Eff. conf. locale**.

Le téléphone redémarre et il est de nouveau opérationnel après un bref laps de temps.

## <span id="page-57-2"></span><span id="page-57-1"></span><span id="page-57-0"></span>**Rétablissement de l'état initial à la livraison**

**Rétablir l'état initial à la livraison en cas de problèmes de configuration en liaison avec le système de communication Forum 500 / Forum 5000** Si vous ne pe pouvez pas configurer le téléphone SIP Forum IPhone 545 via le système de communicationForum 500 / Forum 5000, vous devez rétablir l'état initial de livraison du téléphone.

**1.** Appluyez sur la touche options puis sur la touche écran **État**.

La carte de menu **État** s'affiche.

- **2.** Appuyez sur la touche écran **Reset**.
- **3.** Appuyez sur la touche écran **Paramètres usine**.

Le téléphone redémarre et obtient sa configuration du système de communication Forum 500 / Forum 5000.

#### **Rétablir l'état initial de livraison après une utilisation sur un autre système de communication**

Il est possible que vous ayez exploité le téléphone SIP Forum IPhone 545 avec un autre système de communication ou par l'intermédiaire d'un fournisseur de services Internet SIP. Il est nécessaire que vous rétablissiez l'état initial à la livraison pour exploiter le téléphone avec le système de communication Forum 500 / Forum 5000.

- **1.** Etablissez une connexion Ethernet avec le téléphone SIP en le reliant au système de communication Forum 500 / Forum 5000. Le téléphone a besoin d'une adresse DHCP pour exécuter le redémarrage.
- **2.** Attendez jusqu'à ce que le téléphone soit lancé. Appuyez ensuite sur la touche options  $\left(\equiv 0\right)$ .

La carte du menu **Options list** s'affiche.

**3.** Appuyez sur la touche écran **Advanced**.

<span id="page-57-3"></span>Le message **Enter Administrator Password** apparaît sur l'écran.

**4.** Saisissez le mot de passe de l'administrateur avec les touches chiffre (voir *[Mots de passe du téléphone SIP Forum IPhone 545](#page-58-0)* à la page 57). Confirmez avec la touche écran **Enter**.

La carte du menu **Advanced** s'affiche.

**5.** Appuyez sur la touche écran **Réinit**.

La carte du menu **Réinit** s'affiche.

**6.** Appuyez sur la touche écran **Factory Default**.

Le téléphone redémarre et obtient sa configuration du système de communication Forum 500 / Forum 5000.

## <span id="page-58-0"></span>**Mots de passe du téléphone SIP Forum IPhone 545**

Pour des raisons de sécurité, vous ne pouvez accéder à certaines fonctions du téléphone SIP Forum IPhone 545 qu'avec un mot de passe.

- **Connexion au téléphone** : saisissez votre numéro d'appel ainsi que votre PIN d'utilisateur (voir *Hot Desking* [à partir de la page 34\)](#page-35-1).
- <span id="page-58-3"></span>● **Paramètres locaux sur le téléphone** : ce mot de passe délivré à l'état initial de la livraison est le "22222". A l'issue de la première connexion du téléphone sur le système de communication Forum 500 / Forum 5000, ce mot de passe est écrasé pour des raisons de sécurité.

## <span id="page-58-2"></span><span id="page-58-1"></span>**Serveur ID Picture**

Le téléphone SIP Forum IPhone 545 peut afficher une photo de votre correspondant à l'écran (pour les appels entrants et sortants ainsi que pour les entrées dans l'annuaire, dans la liste d'appel et dans la liste de renumérotation). Pour cela, il faut qu'une photo du correspondant soit enregistrée dans le système de communication.

- Dans le cas d'un système de communication de type Forum 525/526, Forum 550/560 ou Forum 523/524, les photos peuvent être enregistrées sur un serveur ID Picture. Vous configurez l'adresse du serveur ID Picture dans le configurateur Web du système de communication Forum 500 / Forum 5000 (menu **SYS Configuration** : **Paramètres**).
- Dans le cas d'un système de communication du type Forum 5500 ou Forum 5004/5008/5012, vous pouvez enregistrer les photos dans l'annuaire comme alternative au serveur ID Picture (Configurateur, menu **Annuaire**). Il est possible d'enregistrer une photo séparée pour chaque

numéro d'appel d'une entrée d'annuaire (numéro d'appel du bureau, numéro du téléphone mobile, numéro d'appel privé).

Veuillez consulter l'aide en ligne du système de communication pour obtenir des conseils sur la configuration et le format fichier des photos.

**Note :** le téléphone SIP Forum IPhone 545 disposent d'une mémoire intermédiaire interne pour les fichiers d'image déjà interrogés. Cette mémoire enregistre aussi l'information "aucune image disponible". Vous pouvez redémarrer le téléphone SIP pour afficher sans délai les fichiers d'image modifiés (voir [page 55](#page-56-0)).

# <span id="page-60-0"></span>**Index**

### **A**

ACD [45](#page-46-3) Affichage d'occupation (BLF) [51](#page-52-3) Annonce [44](#page-45-2) Annuaire [29](#page-30-2), [44,](#page-45-3) [52](#page-53-0) Appels collectifs Confort [40](#page-41-0) Appels collectifs Standard [40](#page-41-1) Appels d'urgence [34](#page-35-2) Appels répondus [52](#page-53-1)

#### **B**

Blocage du téléphone [33,](#page-34-4) [42](#page-43-6) Bluetooth [27](#page-28-2) Boîte vocale [31,](#page-32-1) [45,](#page-46-4) [52](#page-53-2)

#### **C**

Casque régler le mode audio [47](#page-48-3) sélectionner le type [48](#page-49-1) Champs de saisie (écran) [13](#page-14-1) Clavier de touches écran [13](#page-14-2) Conférence [22](#page-23-2), [24](#page-25-2) **Configurer** date [46](#page-47-2) heure [46](#page-47-3) Connexions numérotation [44](#page-45-4) prise d'appels [43](#page-44-4) Consignes de sécurité [7](#page-8-2)

#### **D**

Destination [51](#page-52-4) Déviation d'appel [28,](#page-29-2) [41](#page-42-4), [53](#page-54-0) Disponible [53](#page-54-1)

#### **E**

Écran luminosité [48](#page-49-2) E-mail [42](#page-43-7)

En absence [52](#page-53-3) Enregistrement automatique d'une conversation, voir Enregistrement d'une conversation [19](#page-20-1) Enregistrement d'une conversation [19](#page-20-2) Enregistrements [39](#page-40-3) Entretien [8](#page-9-2) Envoyer le numéro d'appel [45](#page-46-5) Etat initial à la livraison [56](#page-57-2)

#### **F**

Follow me [41](#page-42-5) Forum 500 Keypad Display [6](#page-7-1) Forum 500 Keypad Paper [6](#page-7-2)

#### **H**

Haut-parleur [25](#page-26-6) Hot Desking [34](#page-35-1)

#### **I**

Interphone bidirect [44](#page-45-5)

#### **L**

Lieu d'emplacement [8](#page-9-3) Listes d'appels [20](#page-21-3), [39](#page-40-4)

#### **M**

Mains libres [25](#page-26-7) Menu des options Affichage [48](#page-49-3) arbre des menus [50](#page-51-1) Audio [47](#page-48-4) Bluetooth [49](#page-50-3) État [49](#page-50-4) utilisation [12](#page-13-3) Verrouille [49](#page-50-5)

vue d'ensemble [47](#page-48-5) Menu total [12,](#page-13-4) [52](#page-53-4) Appels [39](#page-40-5) Applications [45](#page-46-6) arbre des menus [46](#page-47-4) Connexions [43](#page-44-5) Déviations d'appel [41](#page-42-6) Messages [41](#page-42-7) Paramètres centraux [46](#page-47-5) Protection [42](#page-43-8) utilisation [12](#page-13-5) vue d'ensemble [38](#page-39-2) Message vocal [52](#page-53-5) Messages [35](#page-36-2), [53](#page-54-2) Messages courts [35](#page-36-3), [41](#page-42-8), [53](#page-54-3) Messages sur boîte vocale [30](#page-31-3) Micro-casque Bluetooth [27](#page-28-2) utiliser [26](#page-27-1) Modules de touches [6](#page-7-3) Forum 500 Keypad Display [6](#page-7-4) Forum 500 Keypad Paper [6](#page-7-5) Mot de passe [57](#page-58-3) Mot de passe de l'administrateur [56](#page-57-3)

#### **N**

Numérotation abrégée [15](#page-16-2)

#### **P**

Pickup [43](#page-44-6) dirigé [43](#page-44-7) Pickup de groupe [54](#page-55-0) Prise d'appels [43](#page-44-8) Procédures à code [25](#page-26-8) Protection d'appel [32](#page-33-3), [42](#page-43-9), [53](#page-54-4) Protection de signal d'annonce [33,](#page-34-2) [53](#page-54-5)

#### **Q**

Quitter [54](#page-55-1)

#### **R**

Redémarrage [55](#page-56-2) Réparation [7](#page-8-3) Reprise (Take) [54](#page-55-2) Rétrodemande [22](#page-23-3)

#### **S**

Signal d'annonce [16](#page-17-2), [33](#page-34-5) **Supprimer** le numéro d'appel [45](#page-46-7)

#### **T**

Take [44](#page-45-6) Touche conférence [10](#page-11-0) Touche d'annuaire [9](#page-10-4) Touche d'appelants [9](#page-10-5) Touche de recomposition [10](#page-11-1) Touche garde [10](#page-11-2) Touche mains libres [10](#page-11-3) Touche message vocal [10](#page-11-4) Touche options [9](#page-10-6) Touche raccrocher [10](#page-11-5), [20](#page-21-4) Touche secret [10](#page-11-6) Touche services [9](#page-10-7) Touche transfert [10](#page-11-7) Touches ligne [10](#page-11-8) Touches programmables [11](#page-12-1) Touches volume [10](#page-11-9) Transférer [22](#page-23-4), [23](#page-24-2)

#### **U**

Unité d'alimentation secteur [7](#page-8-4)

#### **V**

Va-et-vient [22,](#page-23-5) [23](#page-24-3) Verrouillage [54](#page-55-3) Volume régler [25](#page-26-9)

#### **X**

XML [54](#page-55-4)

# <span id="page-62-0"></span>**Support technique**

Vous pouvez contacter notre service support technique :

#### **Pour les modifications de configuration de votre système de communication Forum™ 500 ou Forum™ 5000**

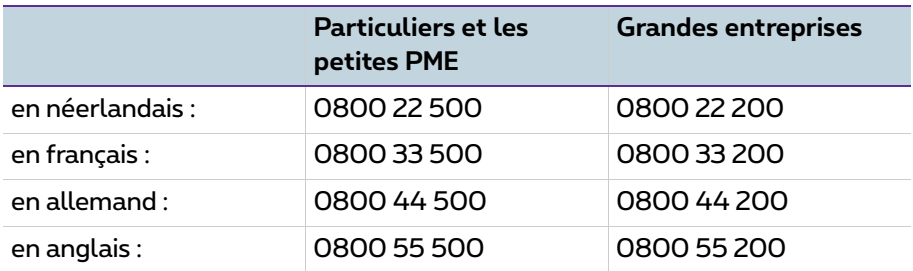

#### **Pour les réparations**

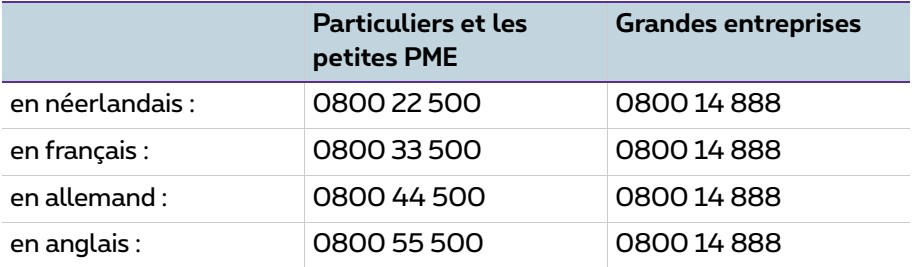

#### **Pour plus d'infos :**

- Surfez sur www.proximus.be/pabx
- Rendez-vous dans un point de vente Proximus

Sous réserve de modifications Stand 11.2016